# **Комьюнити менеджмент**

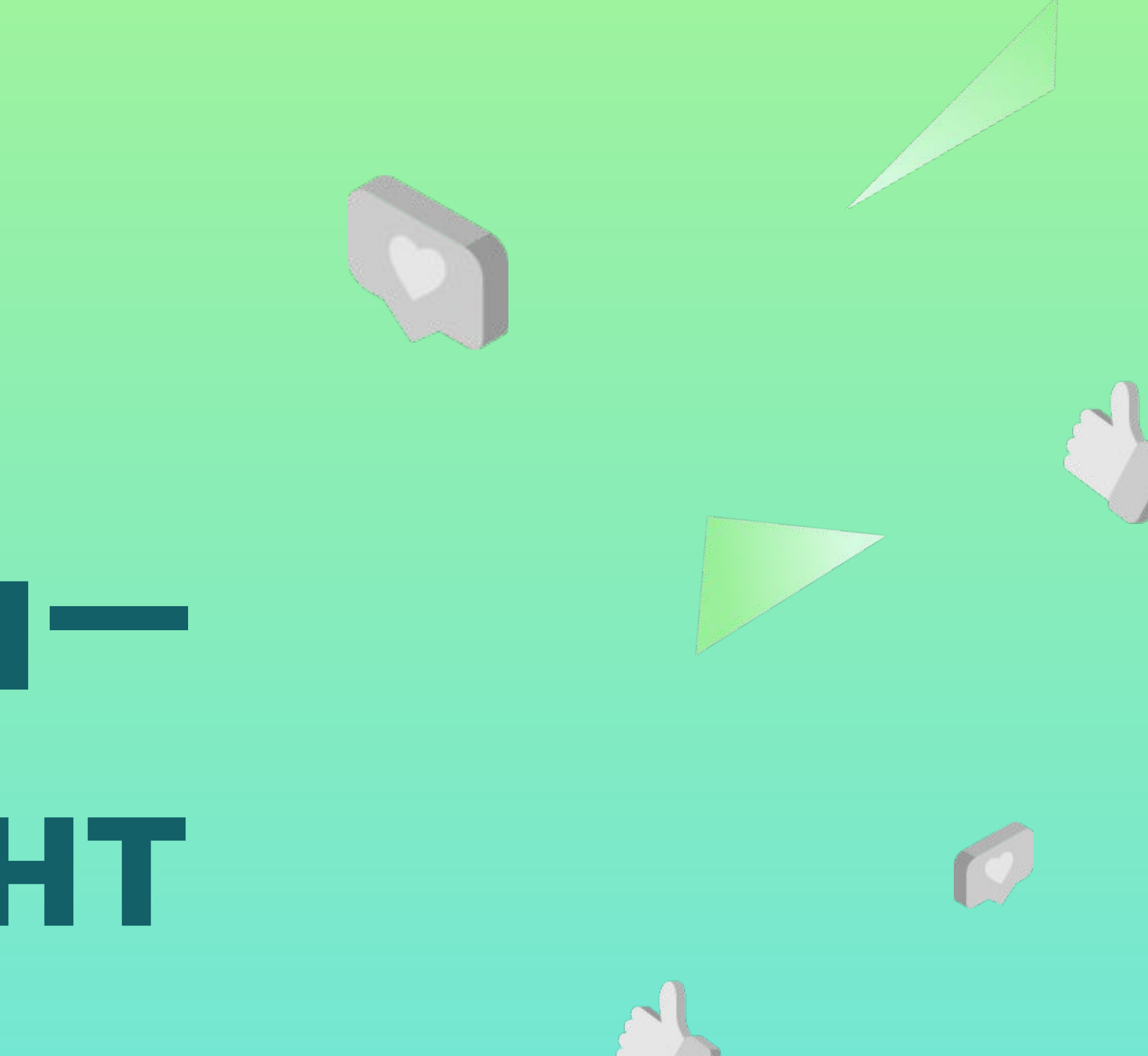

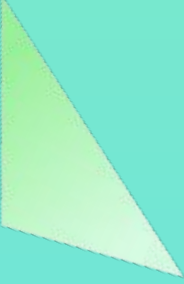

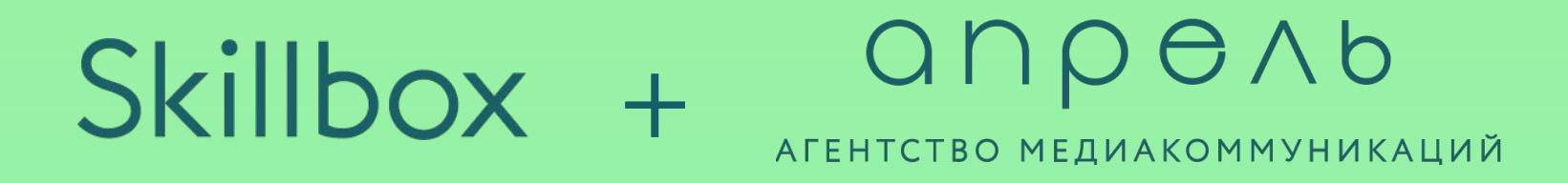

## **Алиса Ковтун**

### Group Head клиентской группы агентства «Апрель»

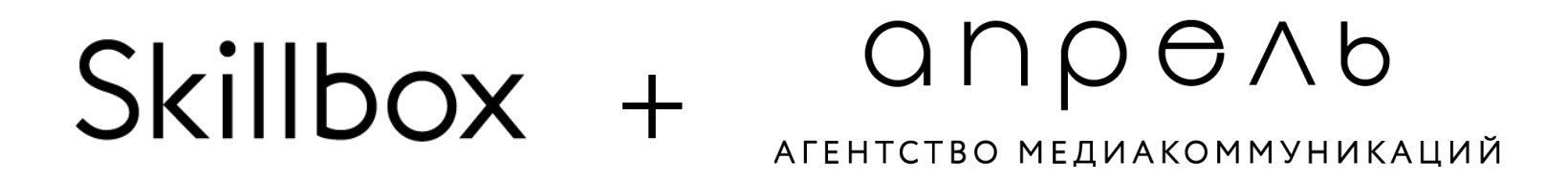

## **Как настроить рутинные задачи: постинг**

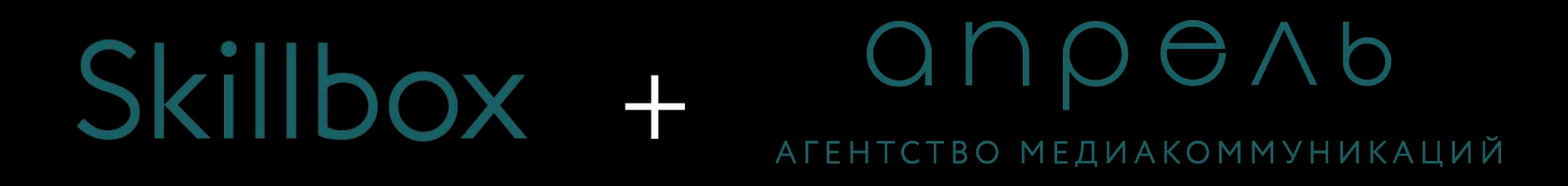

#### Skillbox + anpenb **IFHTCTBO MEЛИАКОММУНИКАЦИЙ**

## **Как работать с планированием?**

## **Как выбрать планер?**

- Определите, какие социальные сети вы хотите планировать?
- Выберите несколько систем автопостинга и ознакомьтесь с условиями их работы.
- Используйте тестовые периоды, чтобы выяснить, какой из сервисов наиболее удобен в эксплуатации для вашей компании.
- Выбирайте наилучшую систему, оплачивайте сервис и пользуйтесь.

Планирование постов наперёд освобождает менеджера от ежедневного постинга, который отвлекает от множества более важных задач.

### **Какие есть сервисы отложенного постинга?**

- Амплифер
- SMM Aero
- Parasite
- SMM Planer
- PostMyPost
- Kuku.io
- SmmBox
- NovaPress
- Hooppy
- Seolit
- RePublic
- SMMR
- PublBox
- Робопостинг
- И другие

# **Как настроить рутинные задачи: редактура**

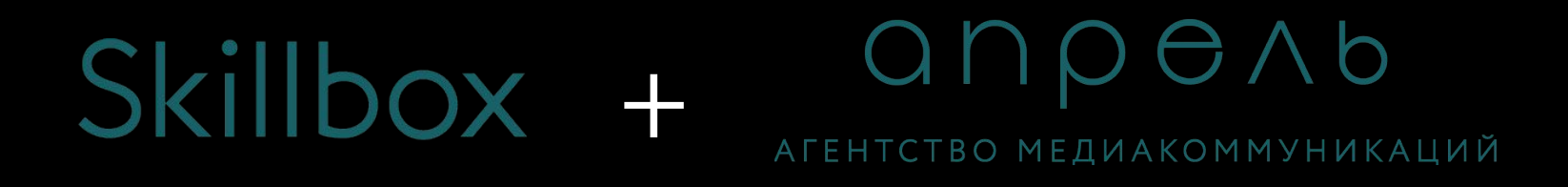

### **Вычитка текстов**

Перед отправкой клиенту все материалы должны быть проверены редактором на опечатки, ошибки и верную расстановку запятых.

**Какие тексты должен вычитывать редактор?** 

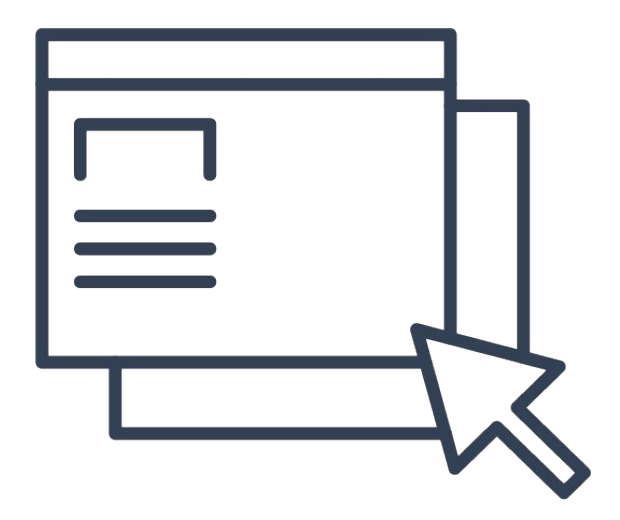

Рекламные объявления Текст на визуалах

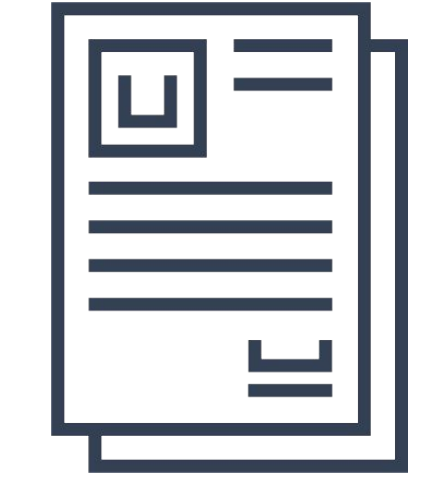

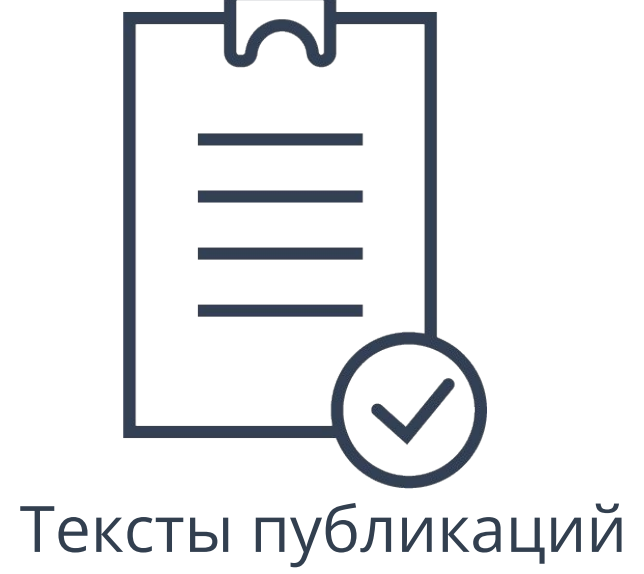

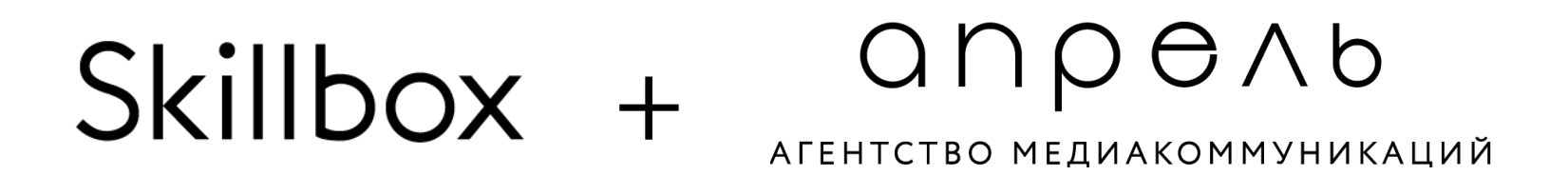

### **Как организовать работу с редактором?**

Разместите вакансию «Редактора» на любом удобном сайте с вакансиями или в каналах по поиску работы. При отборе редактора обращайте внимание на его опыт, а также подготовьте тестовое задание на проверку.

 В идеале копирайтер не должен нуждаться в серьёзном корректировании, но все тексты должен проверить редактор. В процессе подготовки контентпланов на этап вычитки

# **Как настроить рутинные задачи: модерация**

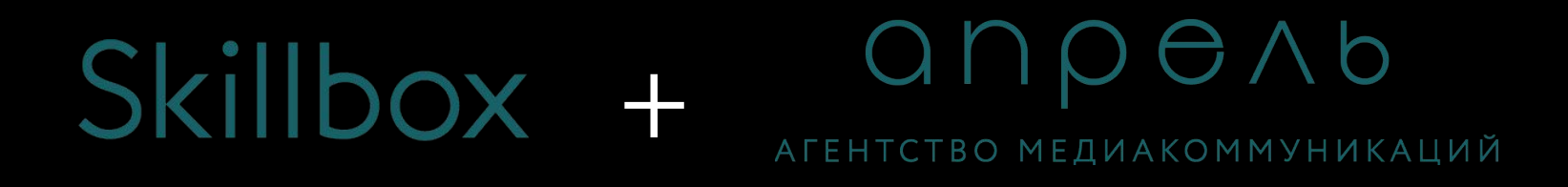

### **Модерация**

На старте проекта необходимо запросить у клиента следующие материалы:

•Q&A

•Файл с рекомендованными ценами

•Презентация/любая полезная информация о бренде и его истории

•Tone-of-voice

Дополнительно попросите клиента провести полноценное обучение по продукции для вашей команды (менеджеров, копирайтеров, модераторов и даже фотографов).

- **• Главная задача** модератора **отвечать оперативно, грамотно и по существу** вопроса. Следите за грамотностью и опечатками. **Ваши ответы — это ответы от лица бренда**.
- Обращайтесь к клиенту за помощью только в случае, если вы точно уверены, что у вас не хватает информации. Сначала поищите ответ в имеющихся материалах или на сайте сами, **не дергайте клиента по мелким вопросам**.
- В общении с пользователями сохраняйте по умолчанию вежливый и дружелюбный тон.
- **• Стимулируйте пользователей делиться своим мнением**. Не ограничивайтесь ответным лайком комментария, а выведите юзера на диалог и продолжайте общение.

### **Модерация**

**Постоянно следите** за соблюдением времени ответа и качеством работы модератора. Иначе за вас это сделает клиент.

Подготовьте систему внутренних чек–апов на проекте, например:

- Просите модератора отписываться о приходе и уходе со смены;
- Проверяйте все соцсети раз в полчаса, час и трижды в день на предмет пропущенных комментариев;
- Проверяйте **ЧТО** отвечает модератор и присылайте все ошибки;
- Введите систему штрафов за ошибки или задержки.

Меняйте модератора, если вы видите, что его качество работы заметно снизилось.

#### Skillbox + anpenb АГЕНТСТВО МЕДИАКОММУНИКАЦИЙ

### **Модерация**

## **Как вовлекать аудиторию?**

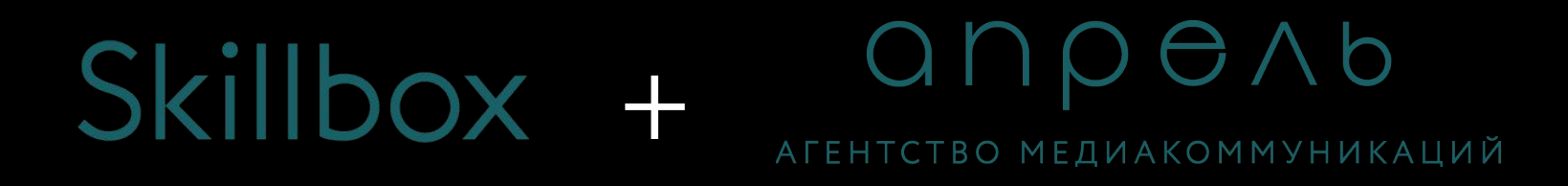

### Skillbox + arehtctbo MEALAOMAYHUKALUI

**СТА**

В контенте необходимо использовать элементы **call-to-action**, которые будут призывать пользователей совершить какую–либо активность на странице. Это могут быть:

- Вопросы в теке поста
- Опросы
- Призывы к просмотру видео
- Призывы к совершению репоста и сохранению

Главное: CTA должен быть понятным, чтобы пользователю было проще ответить.

### **Пример вопроса в тексте поста**

#### **Пример призыва Пример опроса к просмотру видео**

**Пример призыва к совершению** 

**репоста/сохранению**

А какие книги вы любите перечитывать осенью?

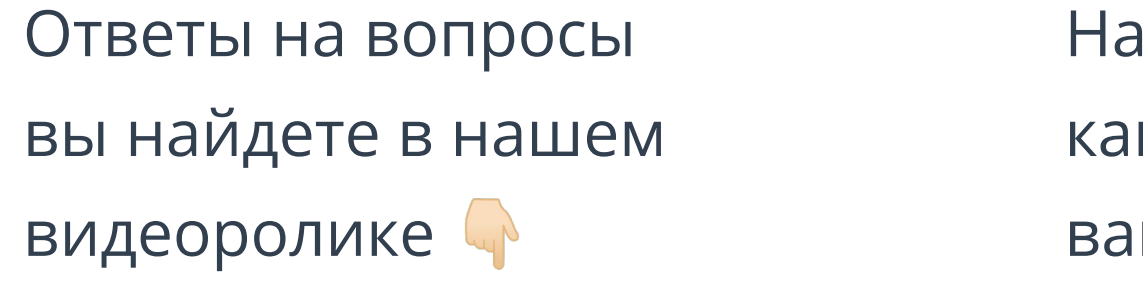

апишите в комментариях, кой оттенок продукта ам нравится больше всего?  $\color{red}\blacklozenge$ 

Сохраните нашу инфографику у себя настранице, чтобы не забыть!

#### anpenb Skillbox + АГЕНТСТВО МЕДИАКОММУНИКАЦИЙ

### **СТА**

## **Конкурсы**

Еще одна простая, но действенная механика повышения вовлеченности на странице – провести конкурс–розыгрыш продукции. Примеры простых механик\*:

**•Instagram** – подписка и отметка друзей в комментариях

**•Facebook** – подписка и отметка друзей в комментариях

**•ВКонтакте** – подписка и репост

\* Правилами ВКонтакте запрещены конкурсы с отметками пользователей, а в Facebook – конкурсы с механикой репоста.

### **Мини-активации**

Вы также можете включить в публикации игровые элементы, например:

- Первый, кто отгадает оттенок продукта на фото, получит 5 лайков от аккаунта бренда;
- Найти спрятанную на фото вещь и прислать скриншот в комментарии, рандомно разыграть небольшой набор продуктов или промокод;
- Придумать подпись к фото, автор самой лучшей придумывает тему следующего поста.

Раз в несколько месяцев рекомендуется проводить крупные конкурсы со сложной механикой и ценным призом. При их разработке важно учитывать особенности аудитории и максимально четко и просто прописывать условия участия, чтобы у пользователей не возникало проблем с пониманием. Также обязательно до запуска конкурса согласовать с клиентом и его юр.отделом официальные правила конкурса.

#### Skillbox + anpenb АГЕНТСТВО МЕЛИАКОММУНИКАЦИЙ

## **Крупные конкурсы**

## **Как отрабатывать негатив?**

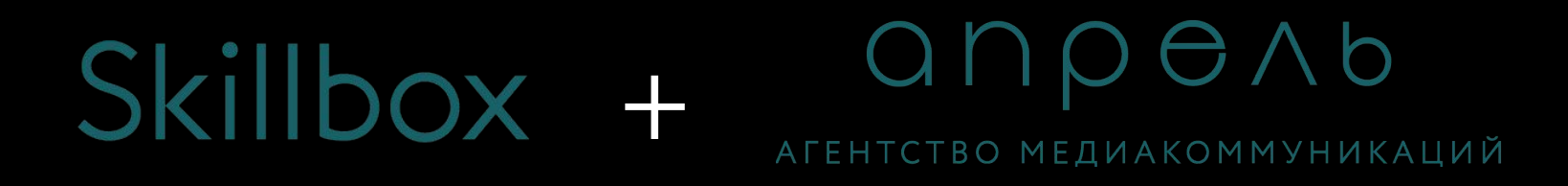

#### anpenb Skillbox + АГЕНТСТВО МЕЛИАКОММУНИКАЦИЙ

## **Отработка негатива**

При ответе на негатив пользователя важно понимать, в чем заключается его проблема и как мы можем ему помочь или ответить.

#### **Если пользователь сообщает о проблеме?**

- 1. Выделяем конкретную проблему пользователя, с которой он обратился, если это не понятно из сообщения.
- 2. Проверяем, есть ли ответ на этот вопрос в Q&A, говорилось ли об этом на обучении, уточняли ли у клиента ранее.
- 3. Аккуратно уточняем у пользователя нехватающую информацию.
- 4. В случае сомнений и отсутствия информации по проблеме, предлагаем вариант ответа и согласовываем с клиентом.
- 5. Формируем вежливый ответ, который решает проблему пользователя.
- 6. Дополняем Q&A на будущее.

### **Отработка негатива**

**Если пользователь пишет агрессивные сообщения и грозит подать в суд?** 

1.Спокойно и вежливо уточняем, что конкретно послужило причиной такого негатива пользователя.

2.Когда и где произошел инцидент.

3.После уточнения деталей, проверяем версию пользователя с клиентом (если, например, жалоба касалась какого-либо магазина или службы поддержки) или сообщаем, как пользователь должен поступить, чтобы его проблема решилась.

### **Если пользователь пишет негативные комментарии о моделях/амбассадорах бренда?**

Это субъективные мнения пользователей, но такие сообщения, хоть и не являются прямым негативом в отношении бренда, также должны быть обработаны модератором. Достаточно вежливо не согласиться с подобным мнением и ответить, почему амбассадор или модель являются носителем идеи бренда.

### **Отработка негатива**

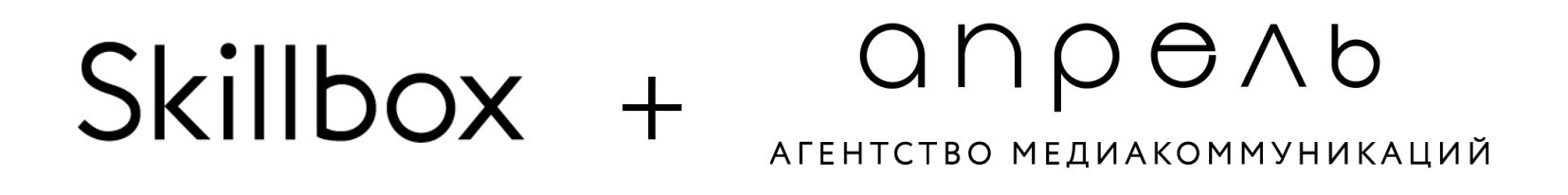

#### **Как реагировать на споры между пользователями?**

1.Следим за ходом общения между ними.

2.Если диалог идет о свойствах продуктов, бренд может вмешаться и прояснить официальную позицию со своей стороны.

3.В случае перехода на личности, вежливо предложить завершить спор или продолжить его в личных сообщениях.

4.Оскорбления, мат и угрозы – серьезный повод для бана пользователя.

**Ключевой момент: при общении с негативно настроенными пользователями нужно максимально сохранять нейтральность и вежливый тон общения.** 

#### Skillbox + anpenb АГЕНТСТВО МЕЛИАКОММУНИКАЦИЙ

### **Отработка негатива**

### **Отработка негатива**

**Пример:** Пользовательница пишет, что ее разочаровала тушь для ресниц

бренда, она осыпается.

**Как ответить на негатив?** 

Необходимо для начала уточнить несколько моментов

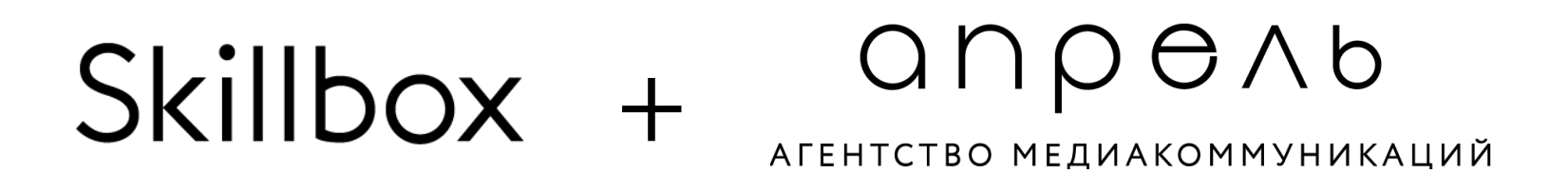

## **Отработка негатива**

- 1.Какой конкретно продукт вызывает нарекания?
- 2.Какой срок годности на упаковке и как давно продуктом пользуется покупатель?
- 3.При каких условиях тушь начала осыпаться и другие особенности использования?

**Суть ответа:** мы можем посоветовать сменить тушь из-за истекшего срока годности или рекомендуемого срока использования, либо скорректировать действия пользователя. Если продукт не подошел пользователю, дополнительно можно посоветовать другой продукт бренда (например, обратить внимание на водостойкую тушь). В крайнем случае, можно согласовать с клиентом отправку пользователю продукции в качестве извинений.

## **Как работать с блогерами?**

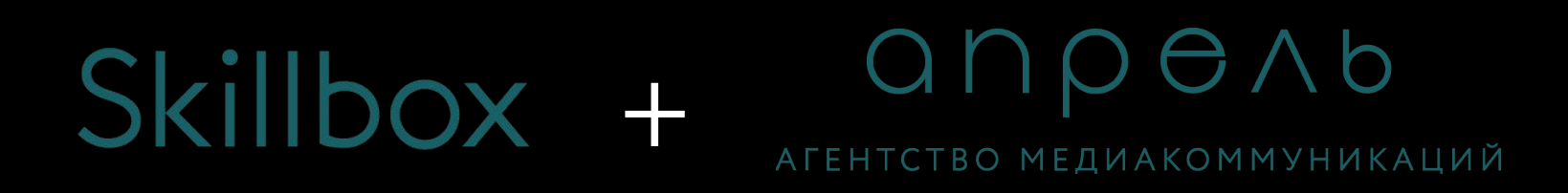

#### anpenb Skillbox + **\ГЕНТСТВО МЕДИАКОММУНИКАЦИЙ**

## **Работа с блогерами**

При работе с блогерами важно понимать цель, которая стоит перед вашими работами: подготовить спецпроект, к которому необходимо подобрать блогеров, или же вести постоянные работы с блогерами по бартеру.

В первом случае, исходя из вашего проекта (например, бьюти (декоративная косметика или уход) или бытовая техника) вы ищете на нужной вам площадке подходящих блогеров. Для этого можно использовать поиск в Livedune. Каждого найденного блогера обязательно нужно проверить на уровень вовлеченности подписчиков, чтобы выбрать блогера с активной аудиторией. У нас уже есть большой пул блогеров, собранных для разных проектов, можно всегда обращаться к этим табличкам.

### **Работа с блогерами**

Поиск блогеров для второго типа задач похож на описанный в первом, но может облегчаться еще тем, что многие блогеры сейчас сами пишут и предлагают бартерное сотрудничество. Среди них есть и вполне адекватные, поэтому их можно добавить также к списку на работу

Наиболее удобно будет вести проект в гугл-таблице, куда вы занесете всю информацию по блогеру (имя, ссылка, количество подписчиков, ER страницы), а затем сможете оперативно обновлять статус сотрудничества (дата и ссылка на публикацию, условия сотрудничества).

## **Работа с блогерами**

Четко описывайте вашу идею, можно даже пошагово и максимально просто, того, что вы хотите получить в итоговом результате – фото/видео пост, где блогер говорит/делает то и то. Настаивайте на согласовании варианта перед публикацией (особенно если вам ее утверждать с клиентом).

Не забывайте запрашивать у них статистику по каждому размещению, так как в первую очередь по ней вам и нужно будет отчитываться.

## **Как подготовиться к съемкам**

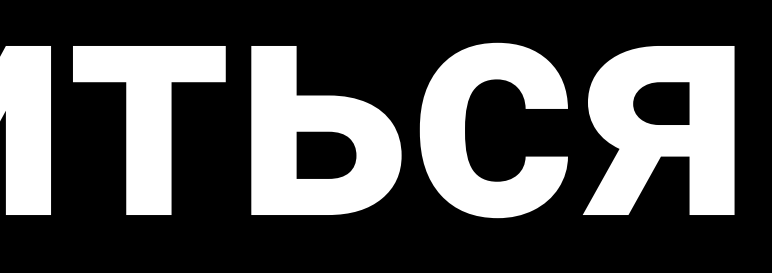

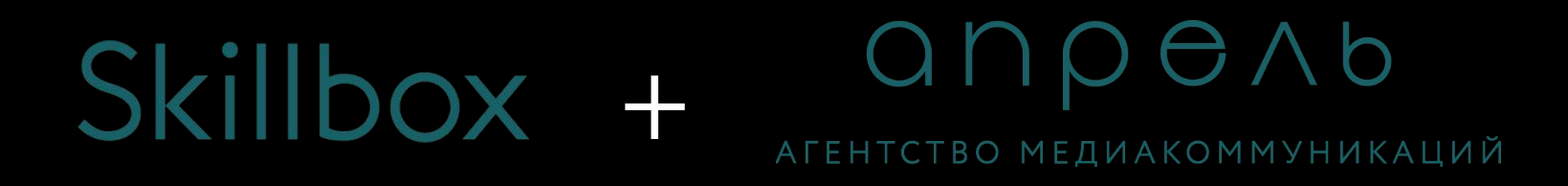

#### anpenb Skillbox + АГЕНТСТВО МЕДИАКОММУНИКАЦИЙ

### **Съемки**

Если перед вашей командой стоит задача провести фотосъемки, НЕ ПАНИКУЙТЕ))) Это не так сложно, как кажется, просто следуйте по алгоритму.

#### **1. Соберите команду.**

Как понять, кто вам нужен? Во-первых, это фотограф. Если у вас продуктовые съемки, то опционально требуется стилист по кадру, если фотосессия с моделями, то нужны модели, стилист одежды, визажист.

#### **2. Найдите площадку**

Подберите несколько локаций, которые подходят вам под цели съемки. Нужны просто фото на однородном фоне, вам хватит забронировать студию без интерьера, например, Photoplay. Если нужны съемки в интерьере, посмотрите фотозалы студии Cross Studio или TopBanana.

### **Съемки**

#### **3. Назначьте дату съемки**

Исходя из возможности членов команды, выберите день, когда все могут. Однако самое главное при назначении съемки – сроки, когда вам необходимо получить результат со съемок и показать его клиенту.

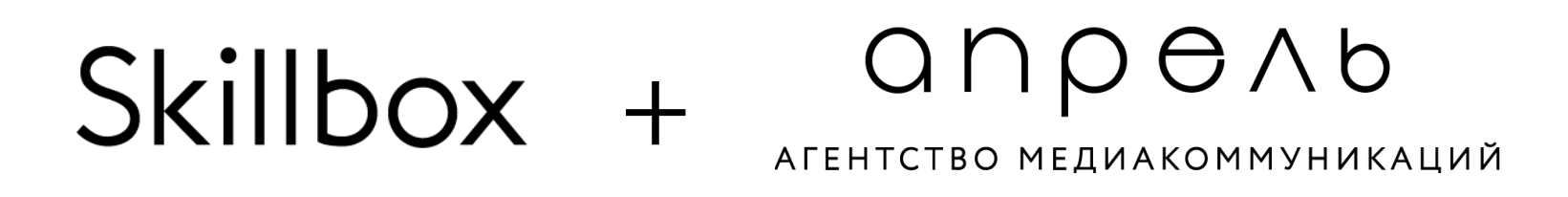

### **Съемки**

Перед проведением фото- или видеосъемки обязательно подготовьте PPM book по съемке. Это презентация, в которой будут собраны все материалы:

- 1. Референсы
- 2. Фото моделей
- 3. Фото площадок
- 4. Весь реквизит
- 5. Мудборд
- 6. Сценарий съемок (возможно, даже будет расписан сценарий каждого кадра).

### **Съемки**

Этот PPM book необходимо утвердить с клиентом перед съемками, чтобы была возможность оперативно внести правки в сценарий, заменить моделей или площадку до самого дня Х. Помните, гораздо проще и легче что-то заменить и исправить до самих съемок или в их процессе, но если вдруг что-то изменится после, это значит, что весь материал придется переснимать, а это потерянное время и дополнительные траты.

Также эта презентация поможет вам следить за ходом съемок и проверить, сняли ли вы все, что планировали.

### **Съемки**

**Как искать всех подрядчиков на съемку?** 

Фотографа, операторов, стилистов и визажистов можно найти сарафанным радио через знакомых/инстаграм/фейсбук.

Моделей обычно мы ищем, размещая объявление о поиске модели в группах ВК. В объявлении мы описываем какой проект (косметический, фуд), стоимость работы, время (дата и предполагаемое количество часов), и описание искомой внешности девушки/парня.

### **Съемки**

**Как искать референсы?**

Просмотрите несколько аккаунтов от брендов той же тематики (например, конкурентов, бренды другой ценовой категории, но схожей тематики). Это даст возможность собрать идеи по разным форматам или оформлению.

Самое универсальное – посмотреть и составить подборку на Pinterest. Вбейте в поиске ключевые слова, которые вы ищете, например, flat lay kids, и выбирайте то, что вам понравилось.
# **Как делать отчеты?**

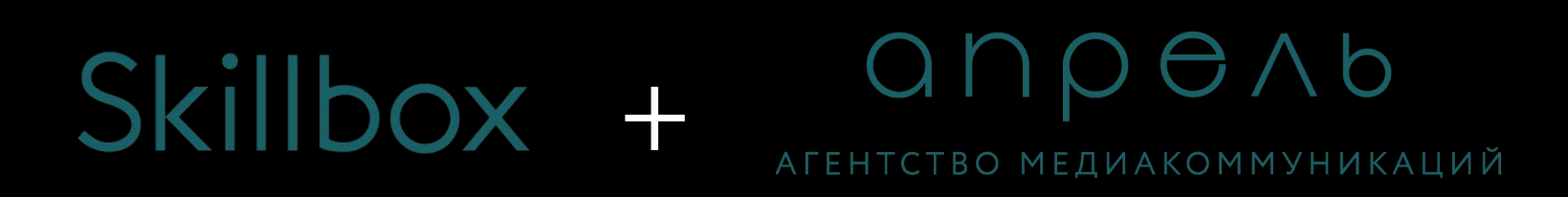

### $S$ killbox +  $O \cap \bigcirc A$

# **ВКонтакте**

Основные пункты, которые мы заполняем в любом отчете – количество подписчиков на последний день периода, количество постов, количество лайков, комментов, шеров, общий охват страницы, ER и AR. Мы берем эти данные из выгрузки и статистики страницы.

# **ВКонтакте**

Количество подписчиков мы берем в разделе Статистика, вкладка Посещаемость. Прокручиваем страницу до подпункта «Участники» и выбираем кнопку «за все время». Теперь вы можете посмотреть, сколько у вас было подписчиков на каждый день месяца.

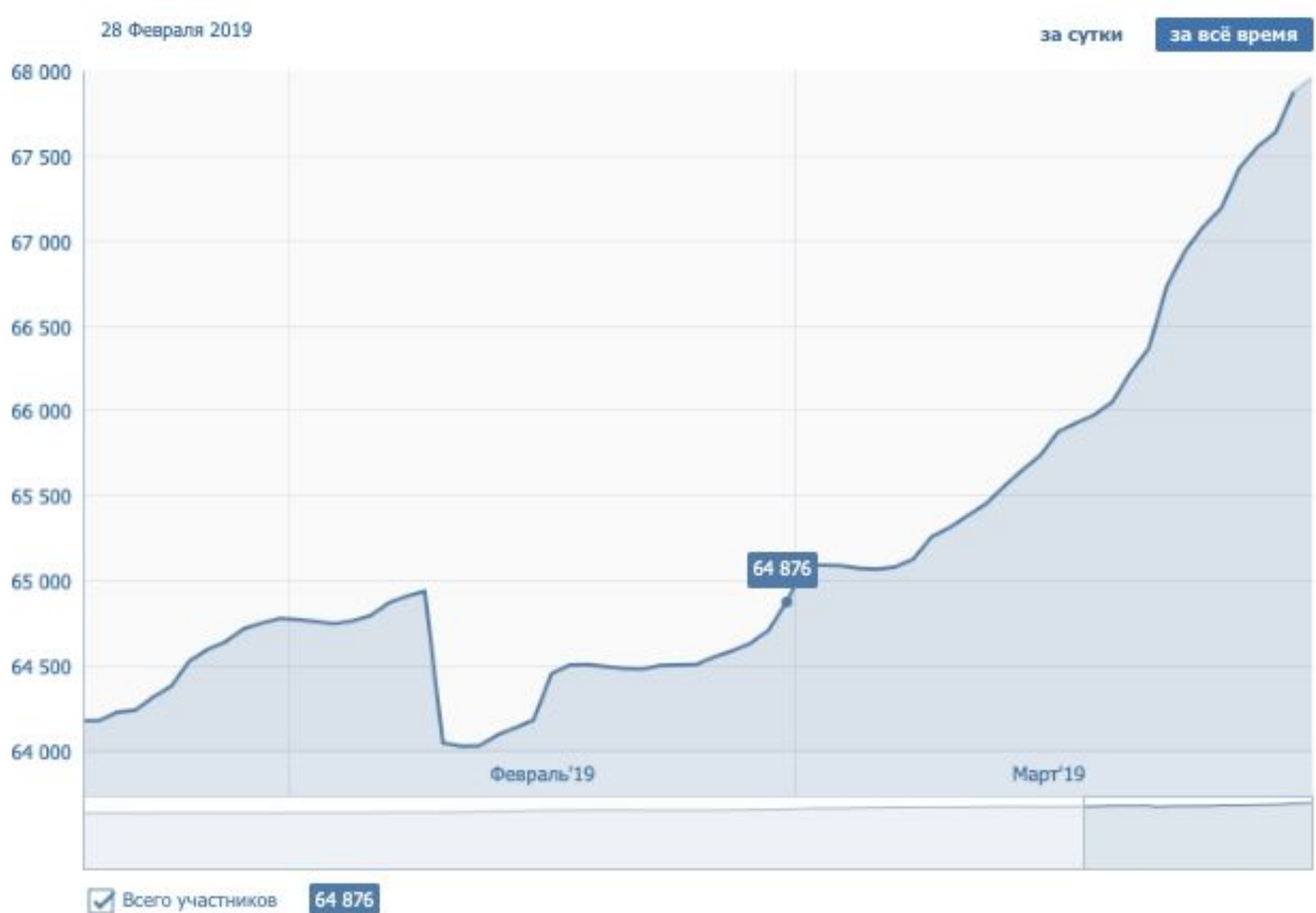

#### Участники

### **ВКонтакте**

Общий охват страницы мы смотрим также

в статистике, но во вкладке Охват, первый подпункт «Охват аудитории» и также выбираем сверху справа раздел «по месяцам».

**> Статистика** 

Выгрузить статистику

Охват Посещаемость Активность Сообщения сообщества Записи

#### Охват аудитории

На этом графике учитываются пользователи, просмотревшие записи сообщества на стене или в разделе Новости.

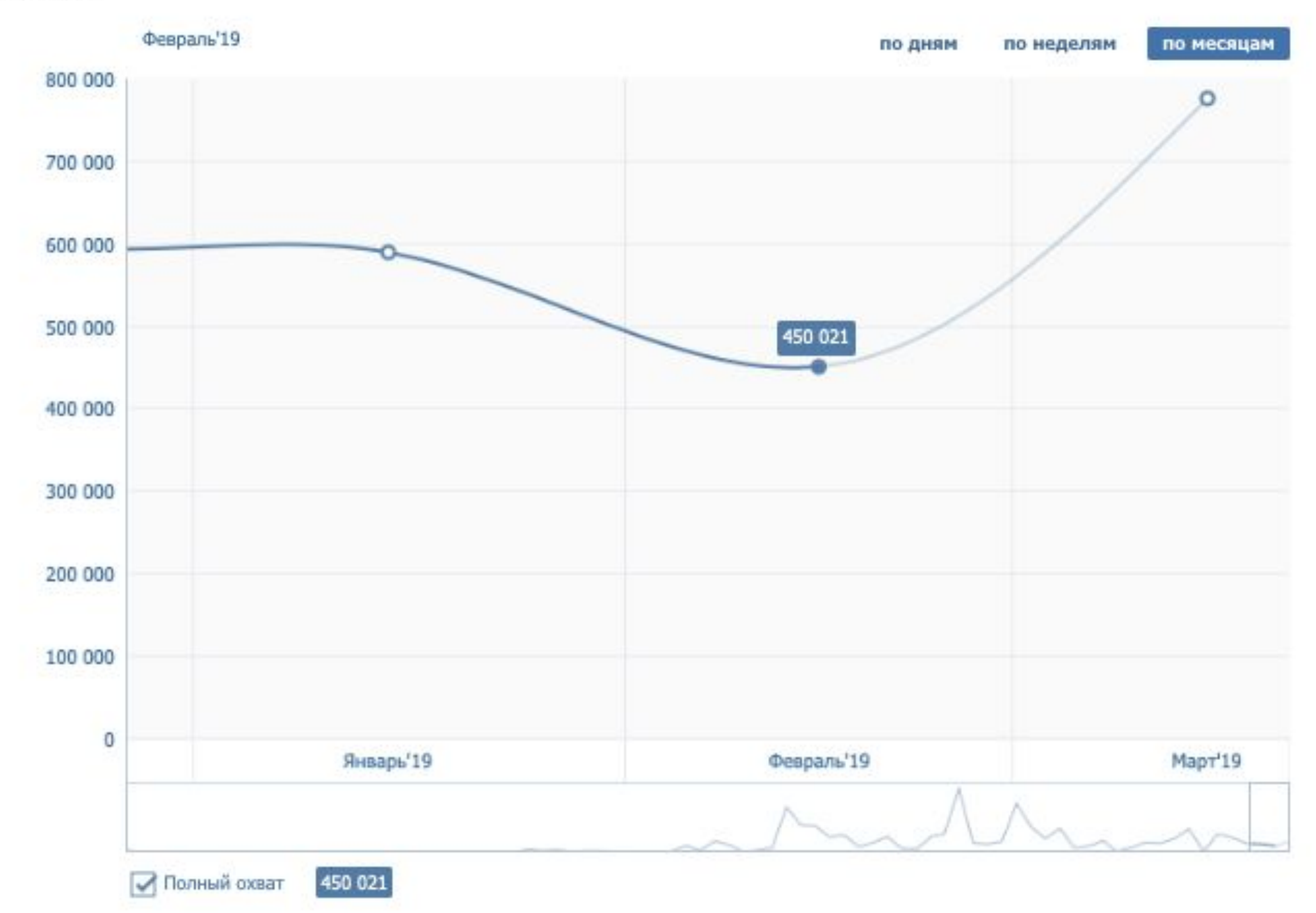

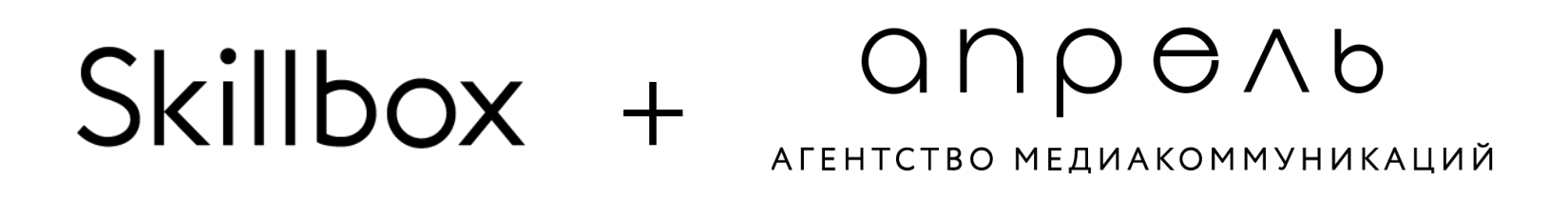

## **ВКонтакте**

Также во вкладке охват можно посмотреть графики по соц-дему вашей аудитории. Важный момент, также же графики есть на вкладке «Посещаемость». В чем разница? На вкладке охвата показаны данные по всем людям, которые увидели посты, а во вкладке посещаемость – тех, кто подписан на страницу.

### Skillbox + **ADPOA**

#### **ВКонтакте**

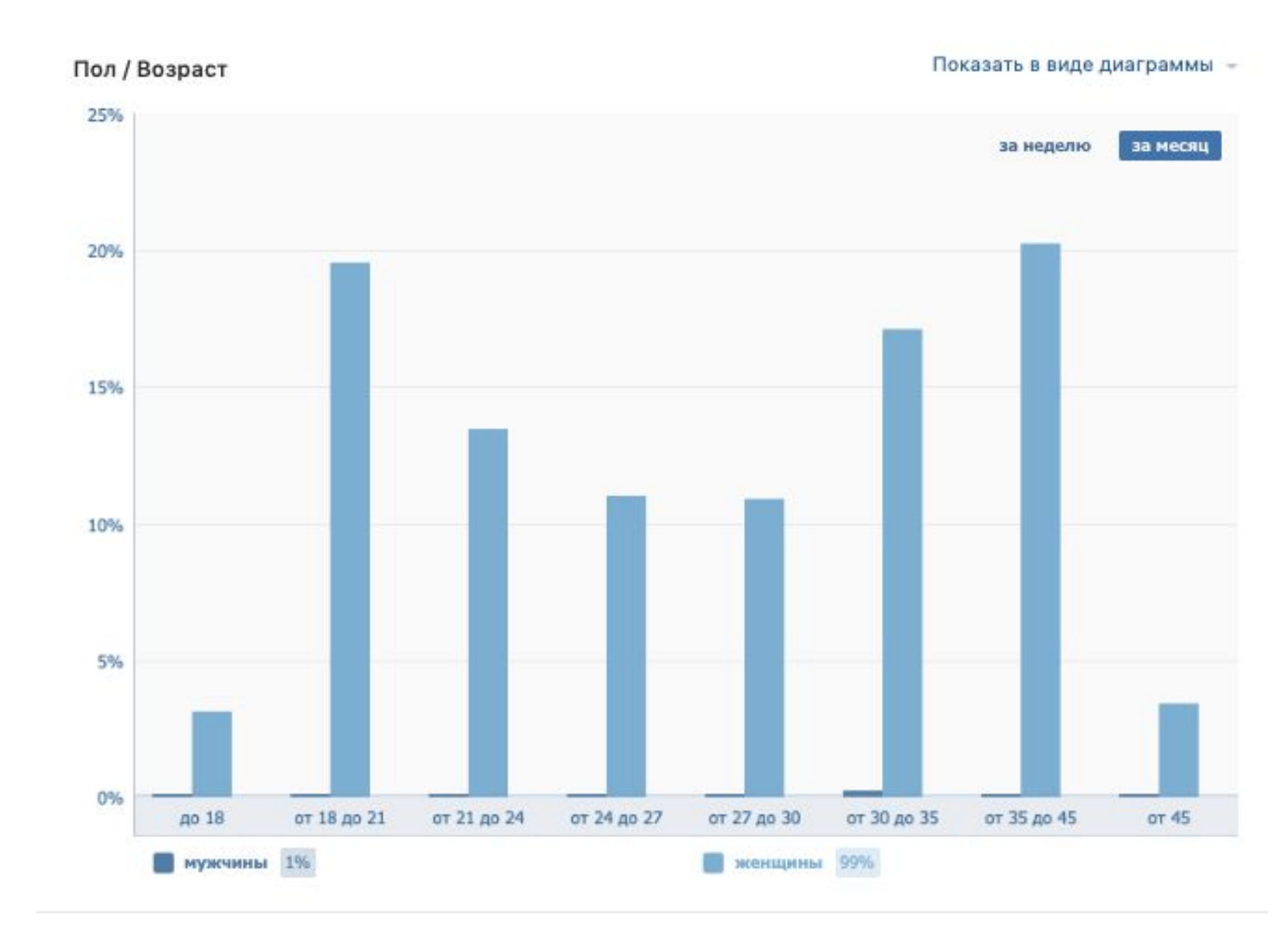

#### География

#### Месяц Сутки Неделя

Всё время В виде графиков

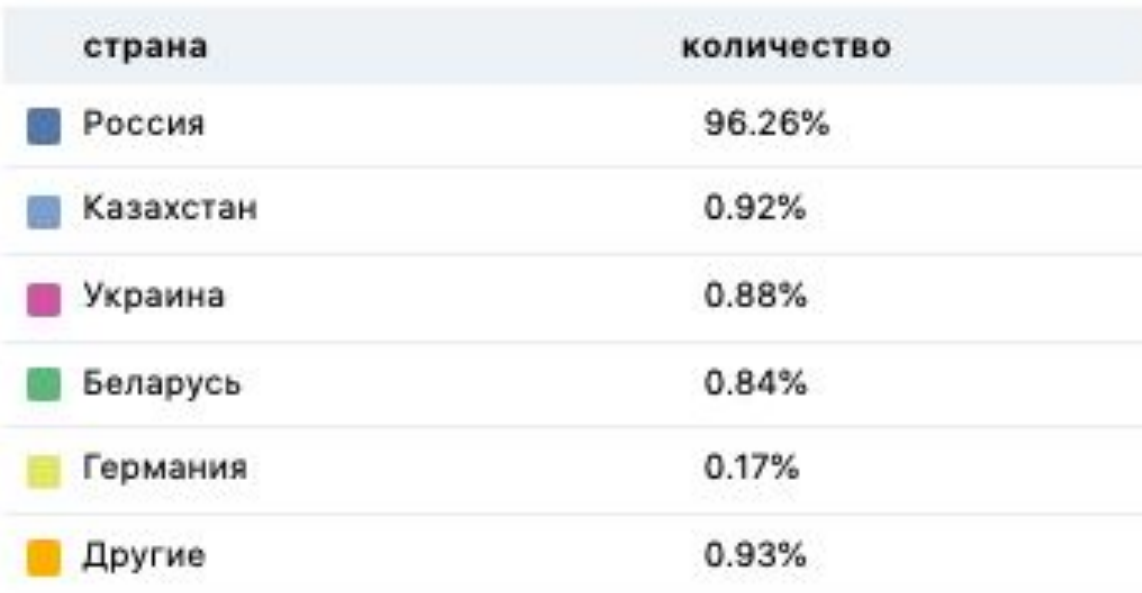

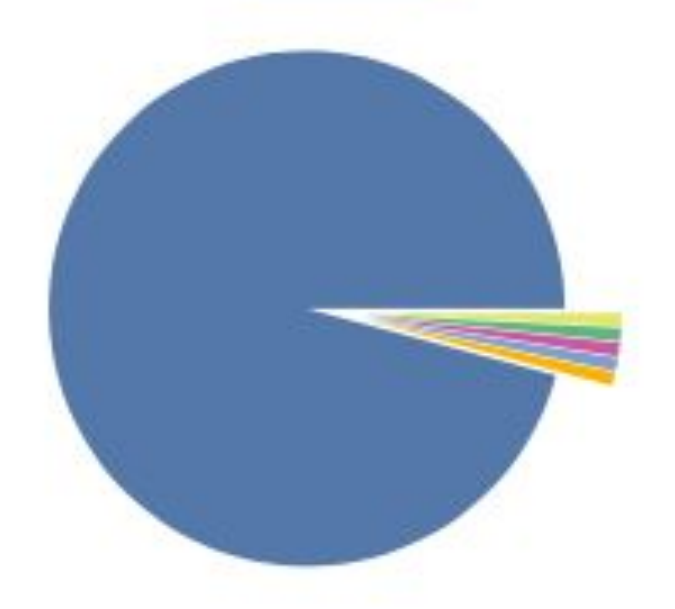

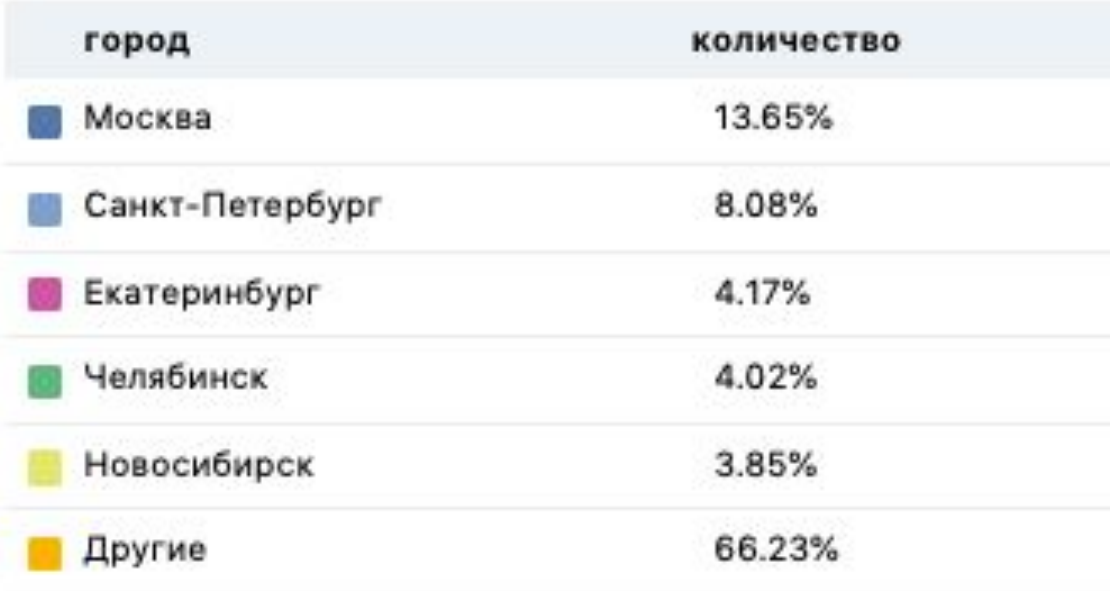

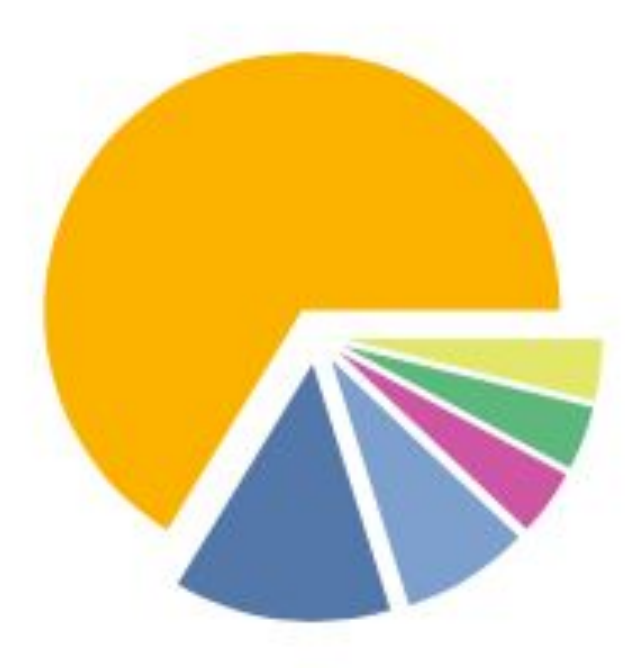

#### anpenb Skillbox + АГЕНТСТВО МЕДИАКОММУНИКАЦИЙ

# **ВКонтакте**

Как посчитать количество действий пользователей?

Для этого нужно сделать выгрузку по публикациям.

Нажимаем на кнопку сверху «Выгрузить статистику».

В открывшемся окошке выбираем нужный период, данные

– статистика записей и выгружаем файл.

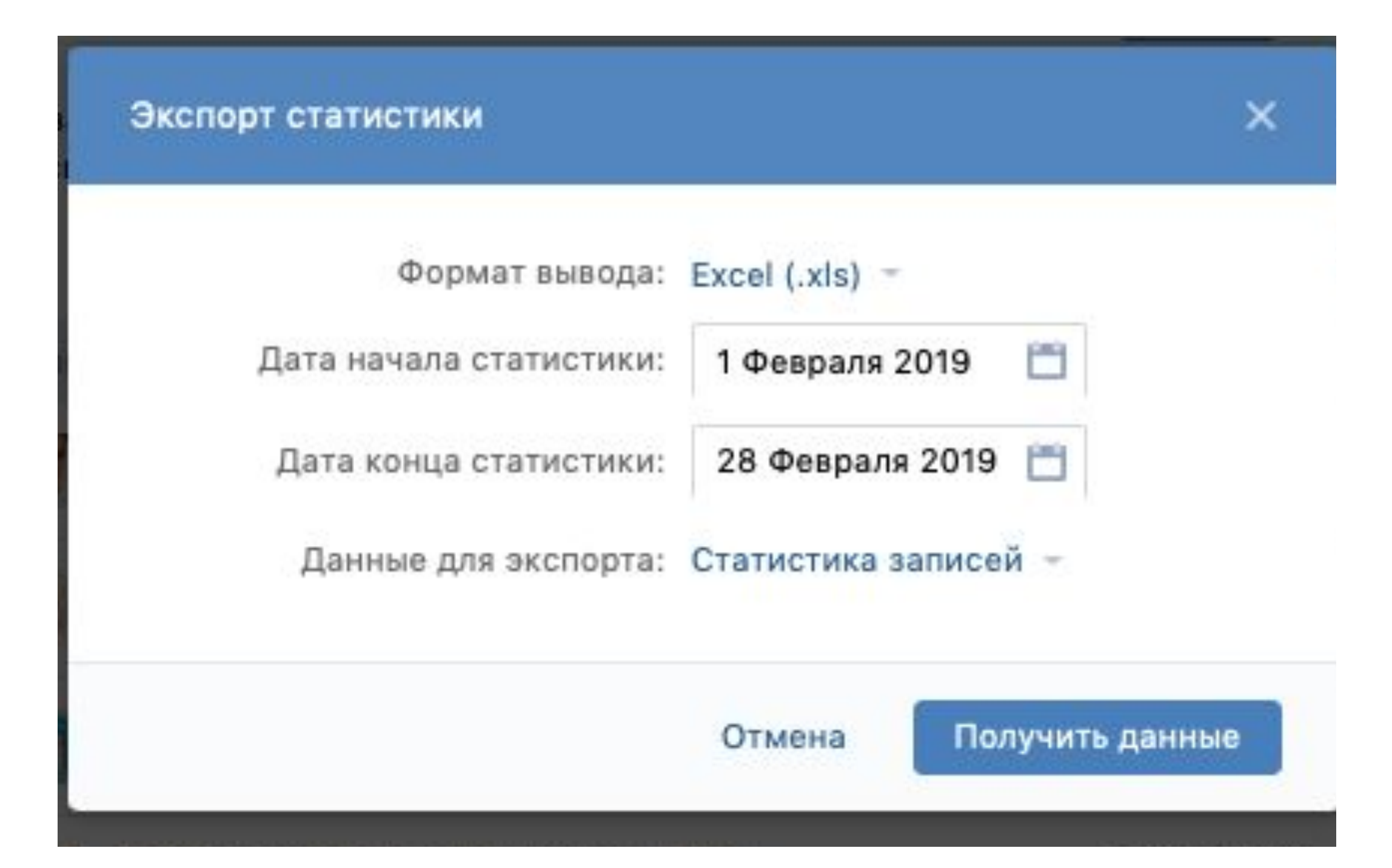

# **ВКонтакте**

В полученной выгрузке возможно посмотреть точное число публикаций за период, а выделив данные столбиков «Нравится», «Поделились» и «Комментариев» мы узнаем данные по количеству реакций. В столбике «полный охват» отражен полный охват (органический+виральный+платный) по публикациям, он отличается от общего охвата в статистике, так как там даны данные по странице.

### **ВКонтакте**

**Как считать ER и AR?** 

**ER (%) – сумма всех реакций (лайки+комменты+шеры) / число публикаций в периоде / среднее число подписчиков \*100**

**AR (%) – сумма всех реакций / охват публикаций \* 100**

**Эти формулы универсальны для всех площадок.** 

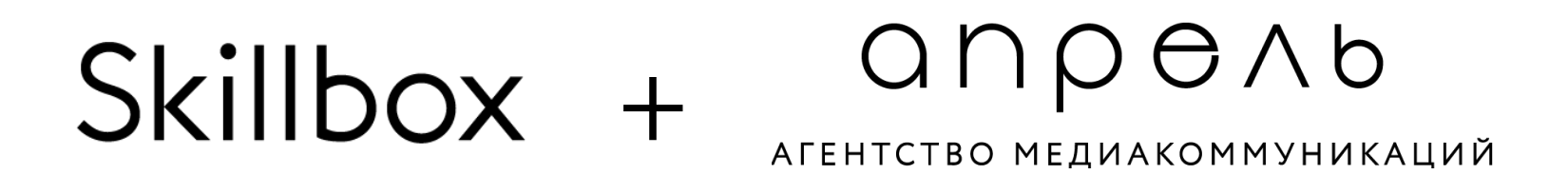

### **Facebook**

Основные пункты, которые мы заполняем в любом отчете – количество подписчиков на последний день периода, количество постов, количество лайков, комментов, шеров, общий охват страницы, ER и AR. Мы берем эти данные из выгрузки и статистики страницы.

### **Facebook**

Заходите в раздел Статистика (Insights), кнопка верхняя справа «Export Data». Чтобы выгрузить статистику по странице (общему охвату страницы и количеству подписчиков) выбирайте верхний пункт Page data, для выгрузки статистики по постам – Post data. При выборе периода ВАЖНО, что вам нужно указывать период с 1 числа по следующий день ПОСЛЕ конца периода, так как Fb выгружает статистику за полный предыдущий день.

# **Facebook**

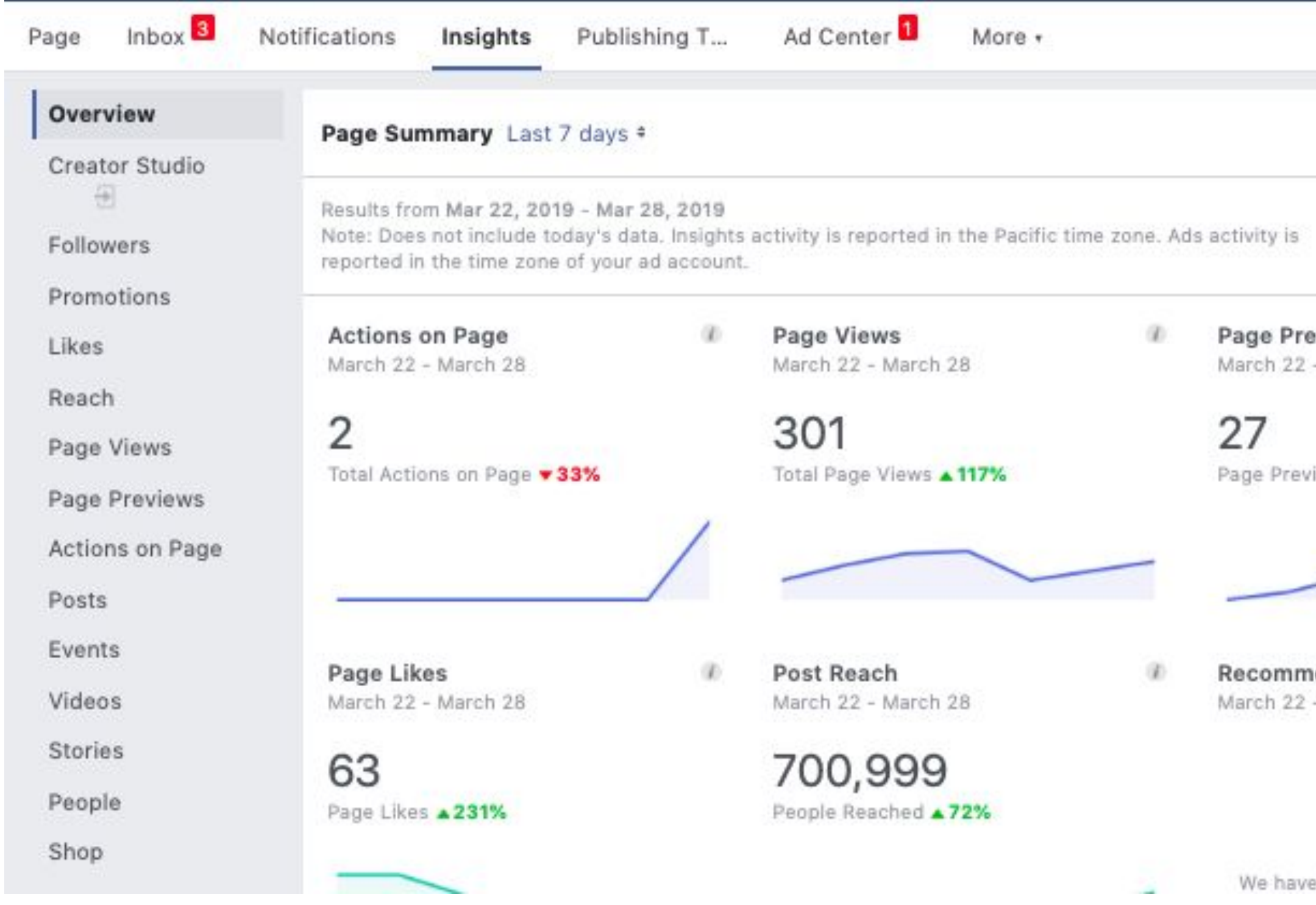

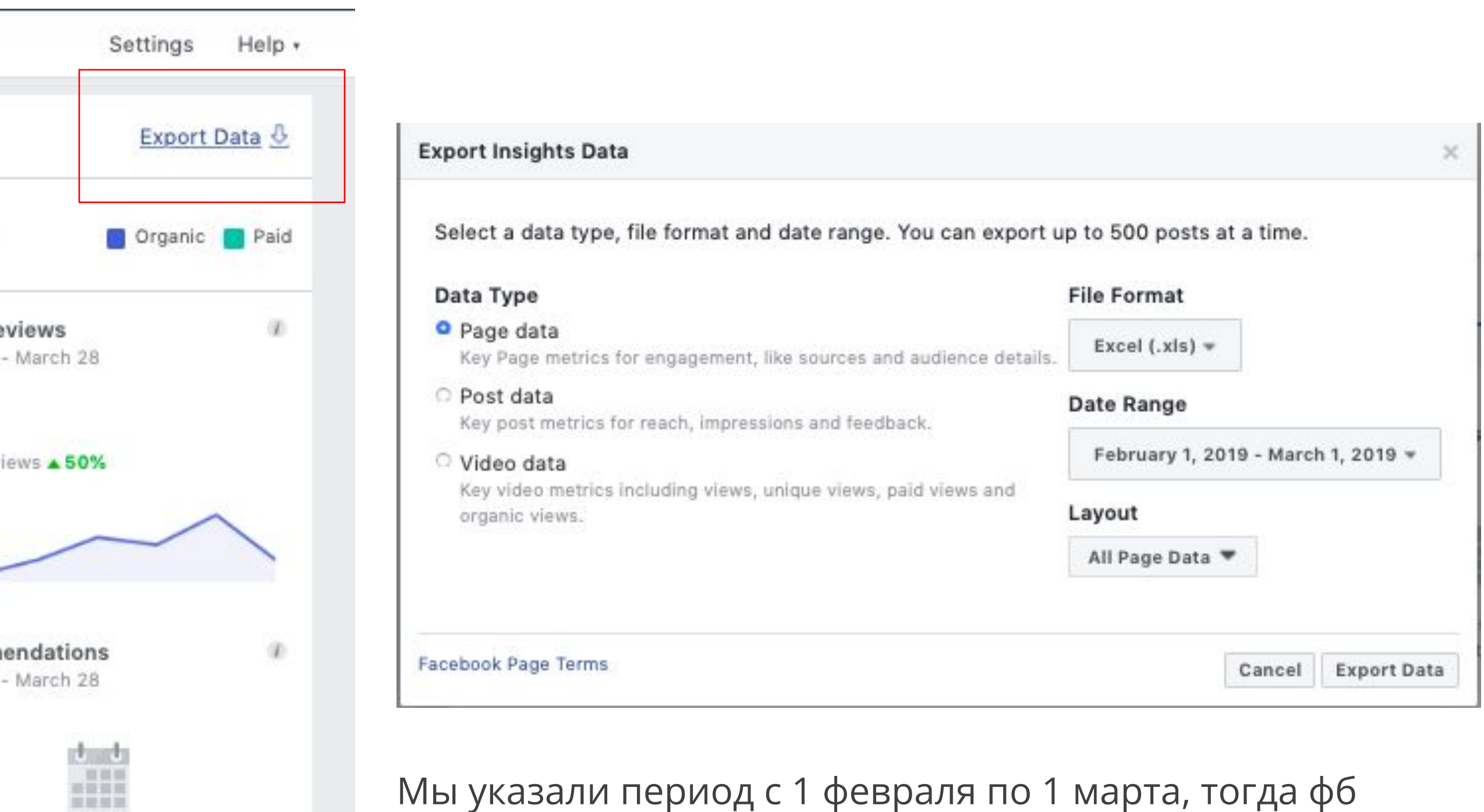

Мы указали период с 1 февраля по 1 марта, тогда фб  $\epsilon$  insufficient data to show for **CAET BUITPY3KY C 1 ПО 28 февраля.** 

# **Facebook**

В полученной выгрузке по странице мы открываем первую вкладку и смотрим столбцы Page Likes (там по датам расписано количество подписчиков страницы) и Daily Total Reach (полный охват за день). Суммируем цифры за период, и это и есть общий охват страницы.

В выгрузке по постам возможно посмотреть точное число публикаций за период, а данные по количеству реакций находятся на 3 вкладке выгрузки, информация по кликам – на 5ой. В первой вкладке можно также посмотреть полный охват по публикациям, он отличается от общего охвата в статистике, так как там даны данные по странице.

#### anpenb Skillbox + АГЕНТСТВО МЕДИАКОММУНИКАЦИЙ

# **Facebook**

Данные по количеству подписчиков еще можно посмотреть на вкладке Followers. Статистику по соцдему можно увидеть в разделе People (разделение по полу, возрасту, стране, городу и языку) причем как по подписчикам и людям поставившим странице Like, так и просто по охваченным и вовлеченным.

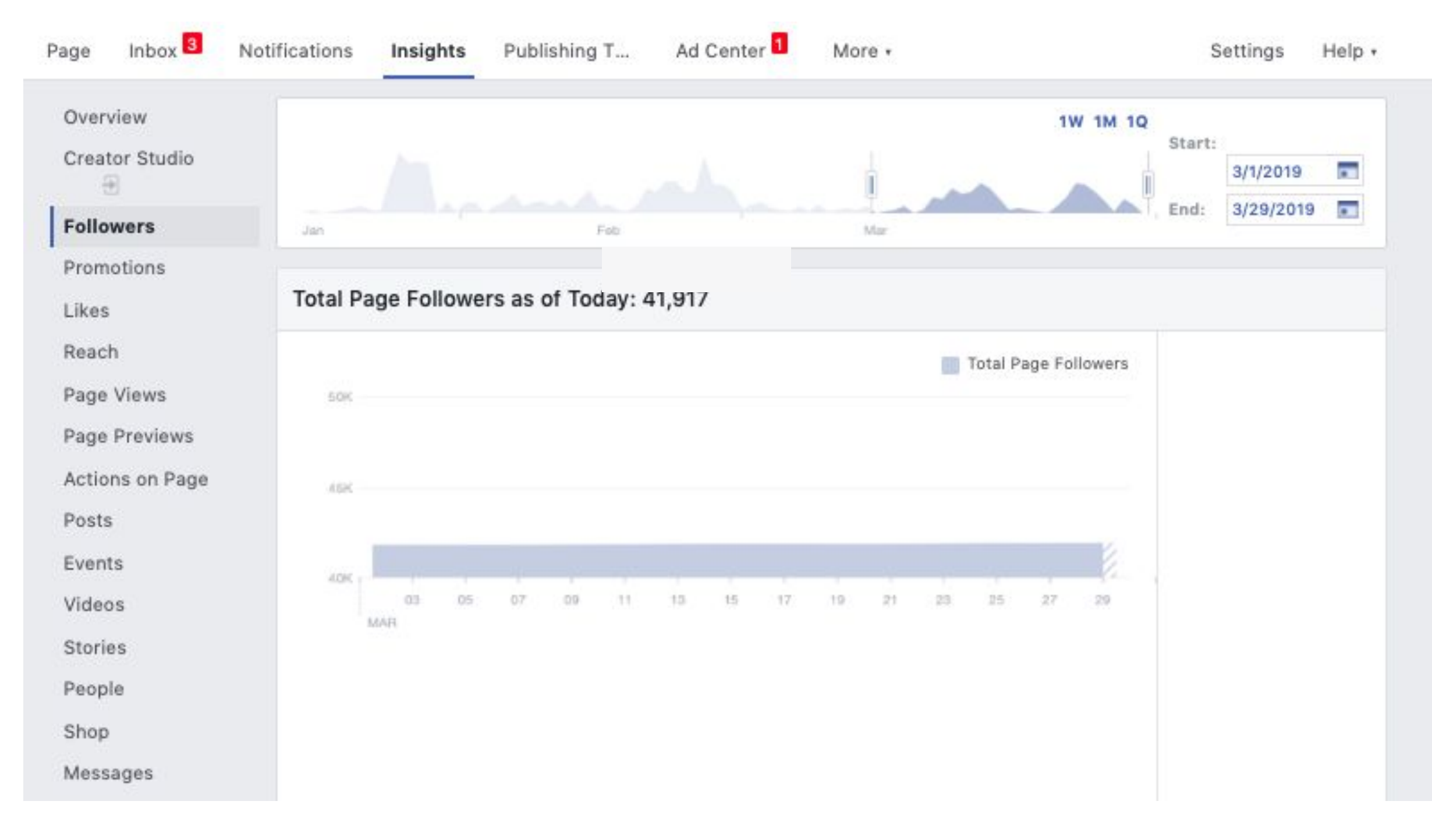

# **Одноклассники**

Основные пункты, которые мы заполняем в любом отчете – количество подписчиков на последний день периода, количество постов, количество лайков, комментов, шеров, общий охват страницы, ER и AR. Мы берем эти данные из выгрузки и статистики страницы.

#### anpenb Skillbox + АГЕНТСТВО МЕДИАКОММУНИКАЦИЙ

# **Одноклассники**

Заходите в раздел Статистика на панели управления (она скрывается за кнопкной ЕЩЕ). Внутри на вкладке Обзор можно выбрать месяц, за который будет показана статистика, и среди полученных данных взять в отчет показывающийся «Охват». Это будет общий охват страницы за период.

Для получения остальной статистики необходимо нажать на «Экспортировать статистику» и выбрать период. Количество подписчиков страницы можно посмотреть на вкладке Users, столбец Members Count. Количество реакций (лайки, комменты и шеры, клики) и охват по публикациям на вкладке Topics – Reach, Likes, Comments, Reshares.

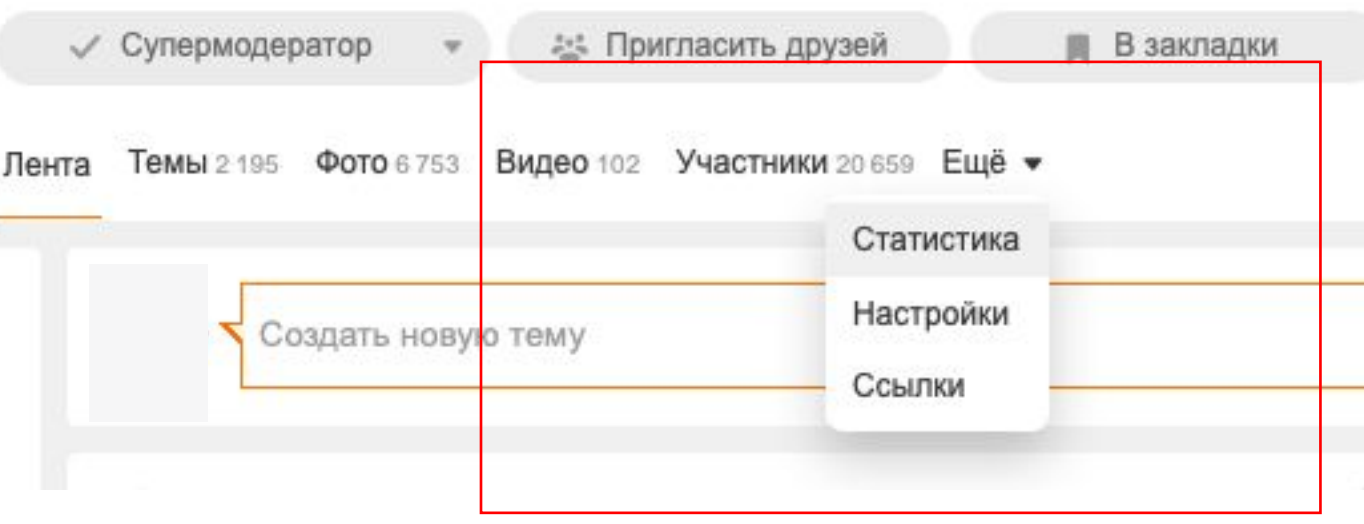

Лента Темы 2 195 Фото 6 753 Видео 102 Участники 20 659 Ещё •

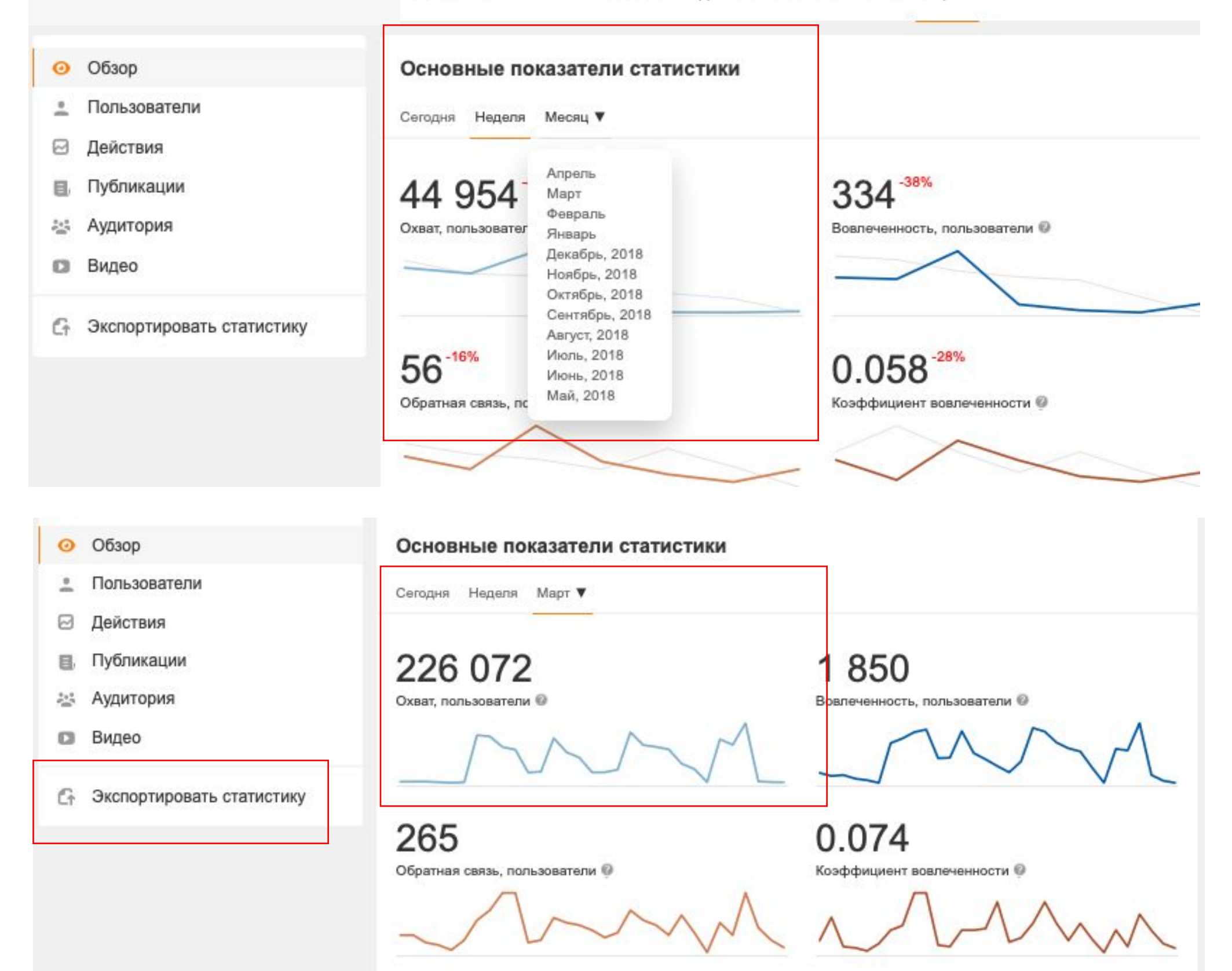

# **Instagram**

Основные пункты, которые мы заполняем в любом отчете – количество подписчиков на последний день периода, количество постов, количество лайков, комментов, шеров, общий охват страницы, ER и AR. К сожалению, с этой площадкой больше проблем при подготовке отчета, так здесь нет возможности сделать выгрузки:

#### **Instagram**

Всю статистику мы берем из статистики самого аккаунта.

Заходим в раздел «Статистика» в верхнем правом углу аккаунта.

В первой вкладке «Действия» вы можете посмотреть информацию по совершенным взаимодействия с вашим аккаунтом (посещениях профиля, кликах, нажатиях на эл.сайт, как добраться и звонки, а также охват и показы.

**НО! Период, который показывает статистика, ограничен всего последней неделей, поэтому полной информации по аккаунту это не даст.**

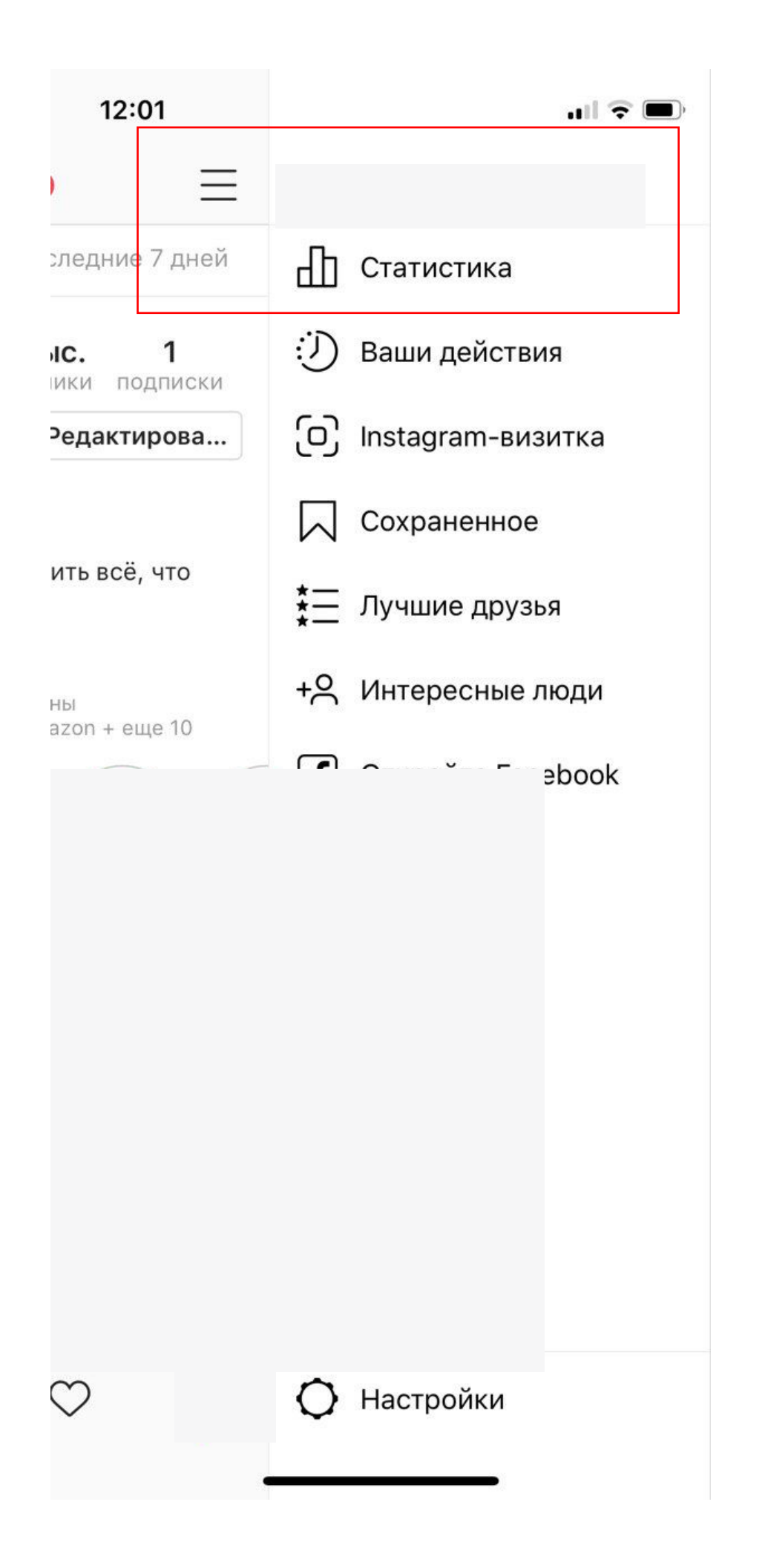

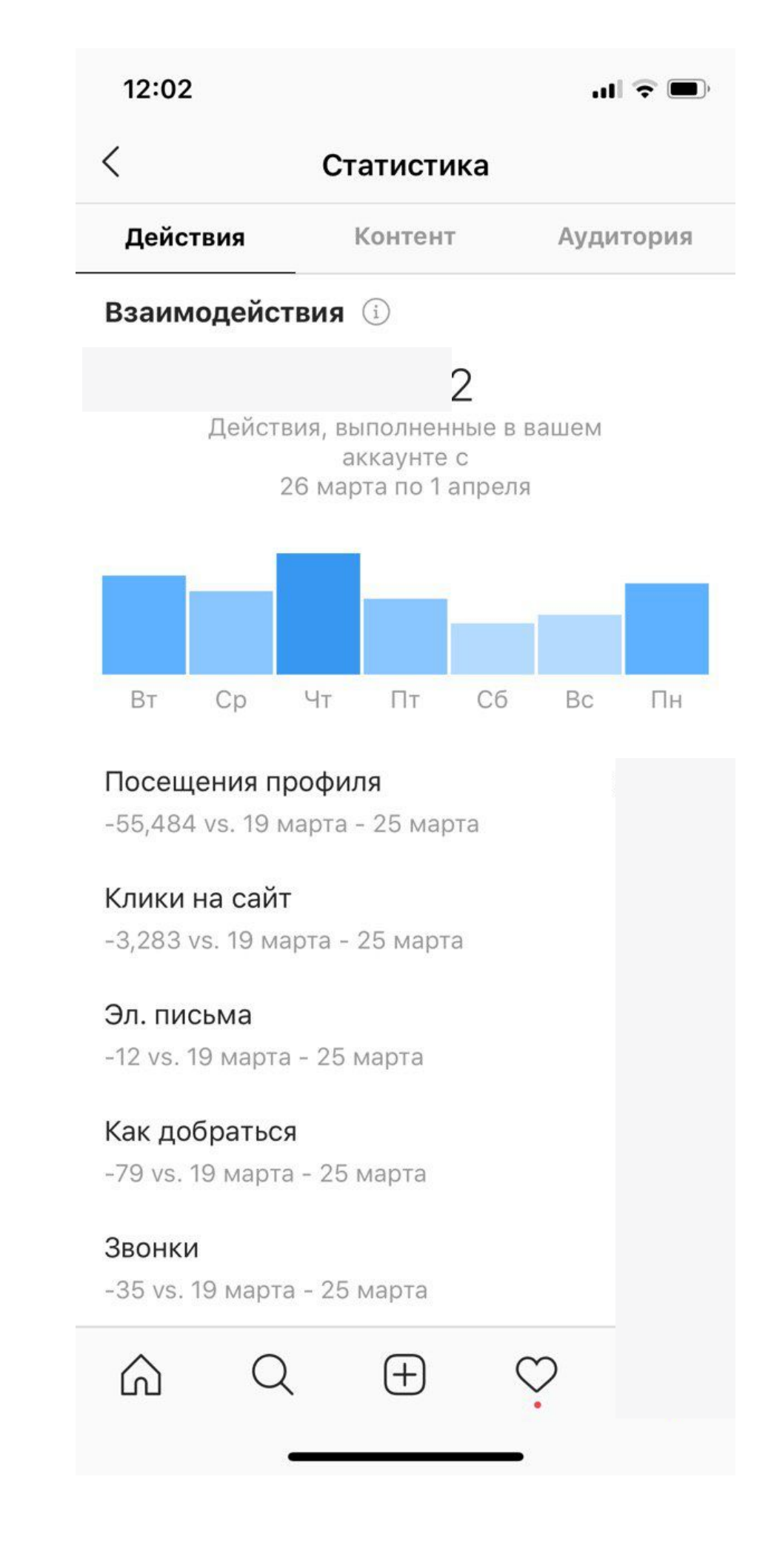

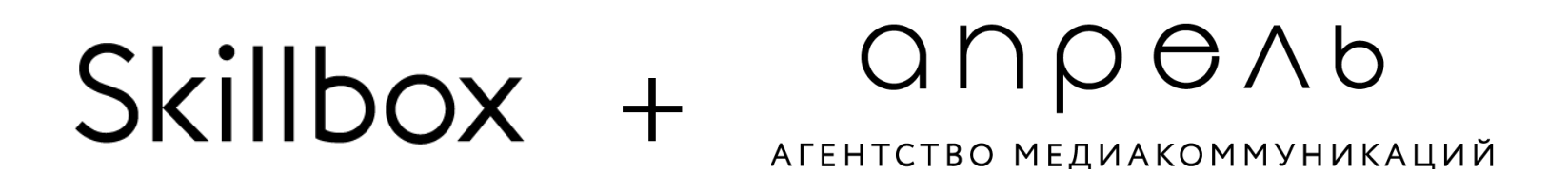

### **Instagram**

Во вкладке «Аудитория» вы можете посмотреть данные соцдема по вашим подписчикам:

– города и страны пользователей (процент по каждому столбику показывается при нажатии на график),

– возрастной диапазон (с делением по М и Ж),

– процент полового соотношения,

– время активности по дням и часам.

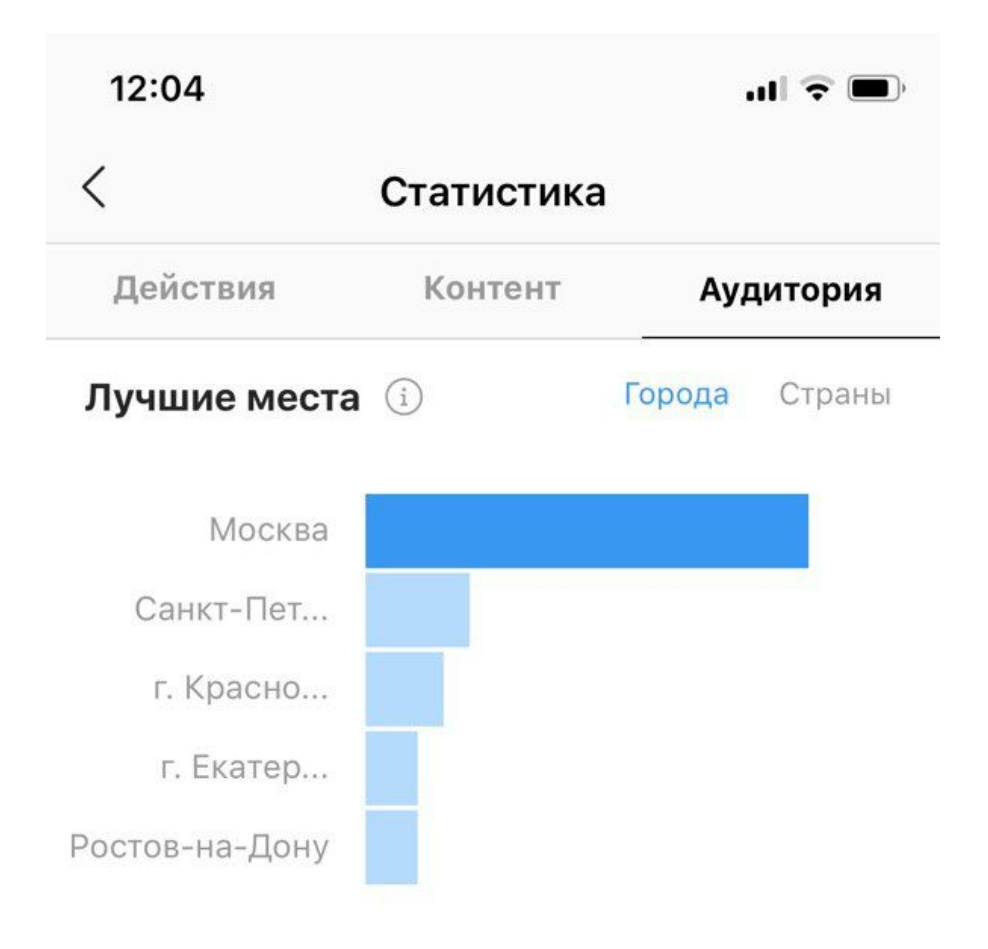

#### **Возрастной диапазон**

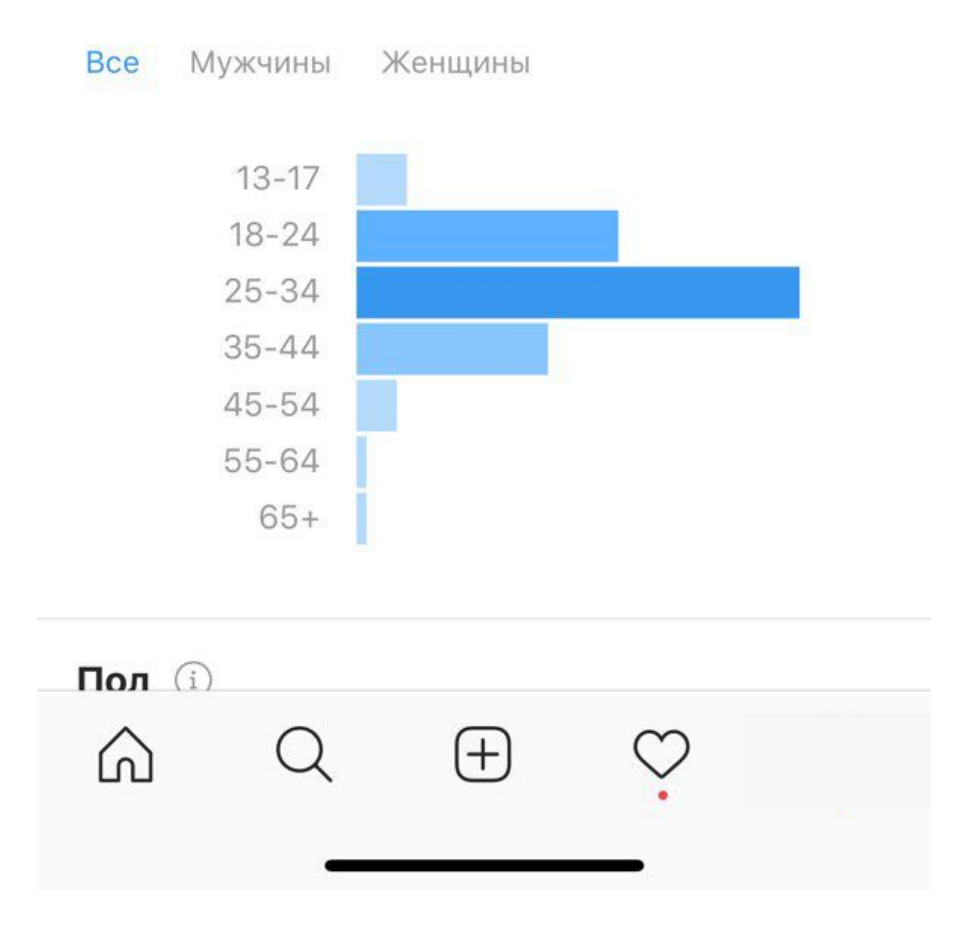

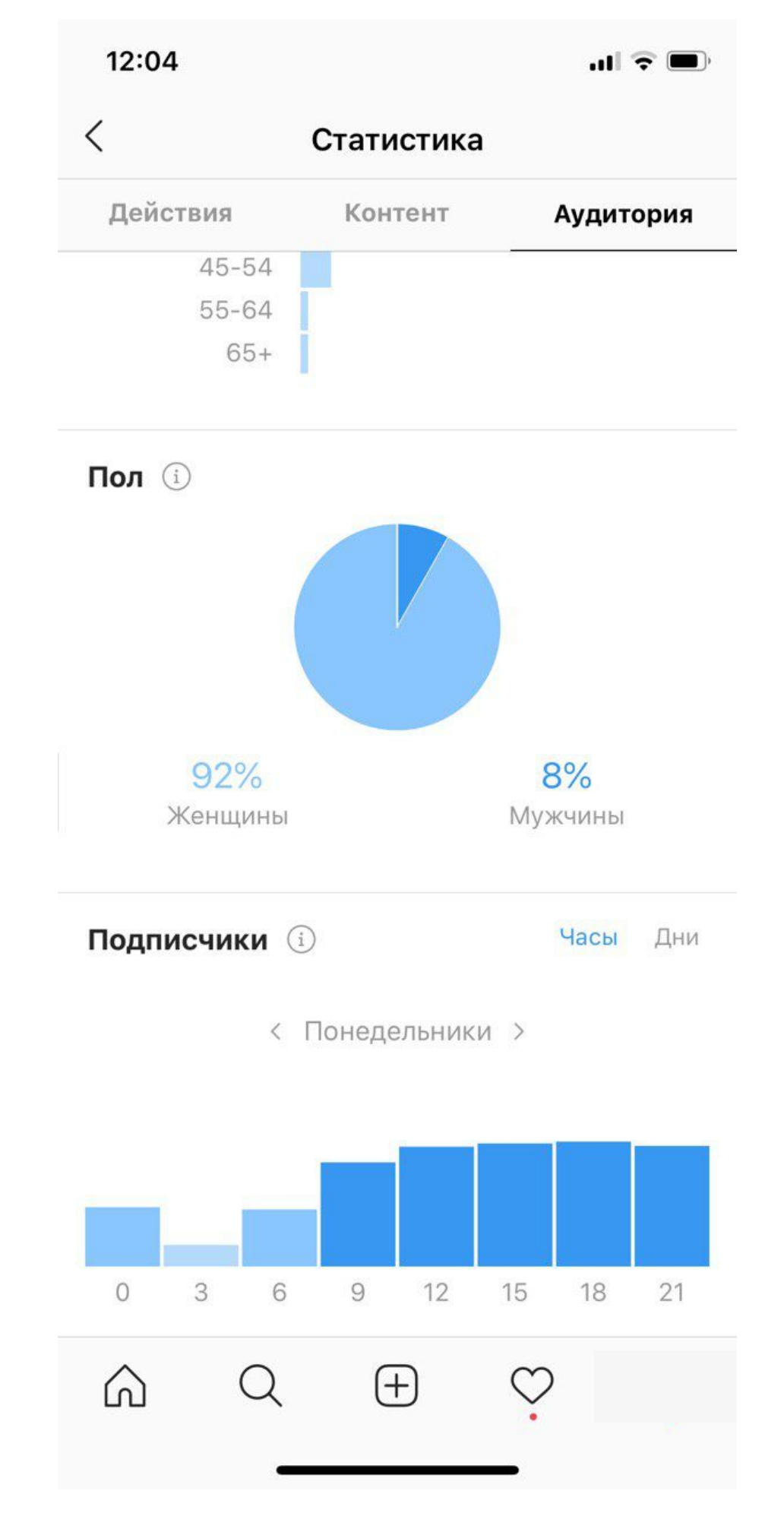

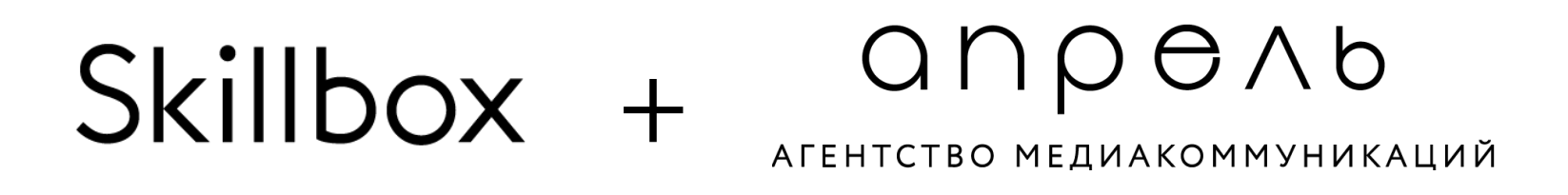

#### anpenb Skillbox + АГЕНТСТВО МЕДИАКОММУНИКАЦИЙ

# **Instagram**

Но нам наиболее важной оказывается вкладка «Контент». Здесь показываются все данные по публикациям и сторис профиля, а также статистика по промоакциям.

**Если вам нужно посмотреть статистику по сторис, помните – статистика по ним доступна ТОЛЬКО в течение 2 недель после публикации.** То есть если вы в конце месяца хотите посмотреть данные по сторис с начала месяца, к сожалению, статистика по ним будет уже недоступна.

При нажатии на верхнюю строку «Вы видите» можно выбрать тот показатель, данные по которому вы хотите посмотреть, и период. Обычно нам хватает данных по Охвату, ответам на сторис, посещениям профиля, репостам. Больше информации по каждой сторис вы можете получить, нажав на нее. Тогда вам откроется полная статистика по всем взаимодействиям со сторис, показам и навигации.

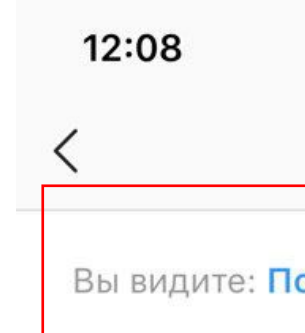

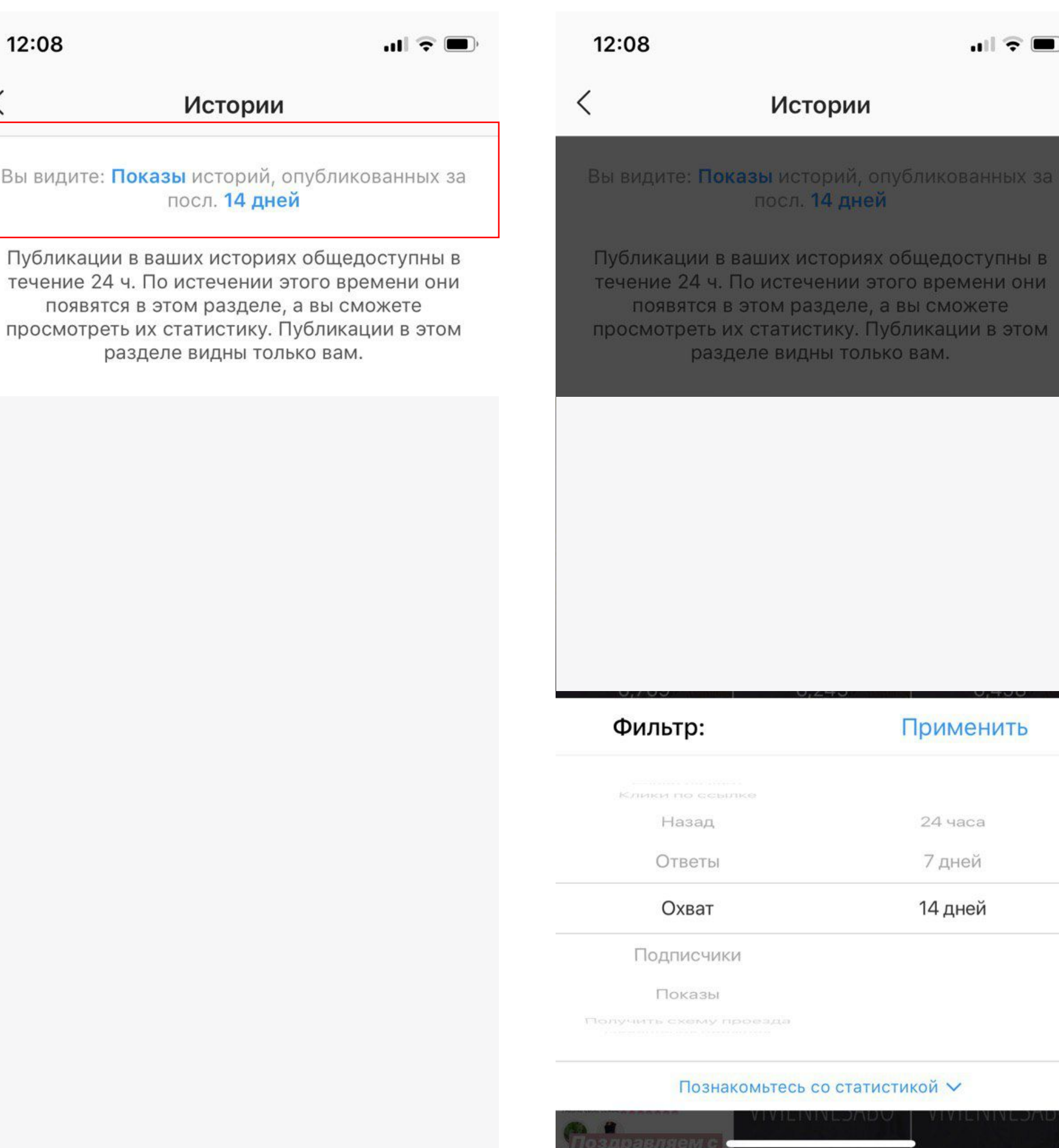

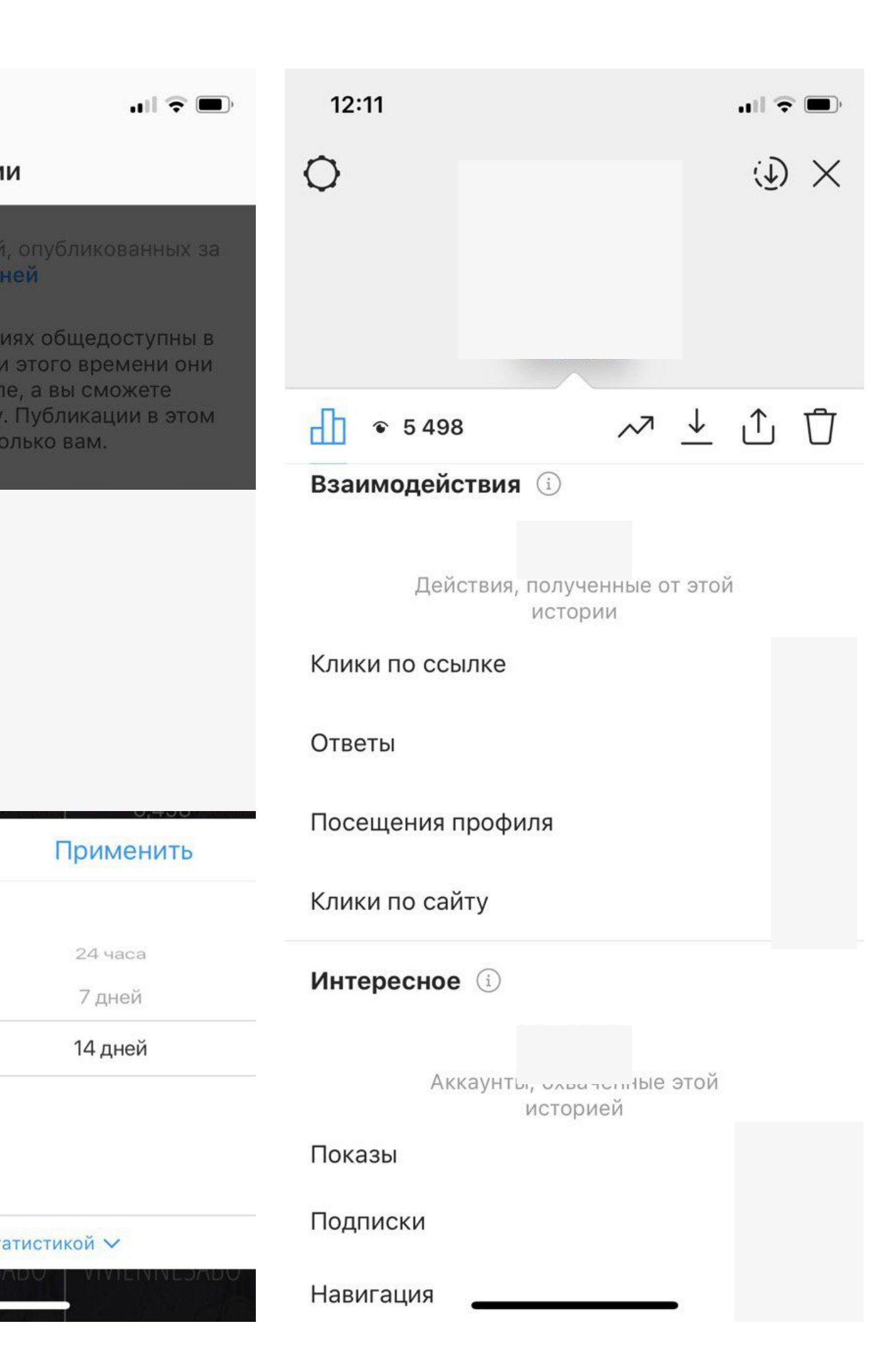

#### anpenb Skillbox + АГЕНТСТВО МЕЛИАКОММУНИКАЦИЙ

# **Instagram**

При нажатии на раздел Публикации из ленты вам откроется статистика по всем постам, и здесь гораздо больше показателей, которые можно выбрать.

При нажатии на верхнюю строку «Вы видите» здесь можно выбрать: формат поста (все, фото, видео, публикации с галереей, публикации о товаре (с шопинг тегом)), период (7 дней, 30 дней, 3 месяца, 6 месяцев, 1 год) и множество показателей. Мы смотрим данные по **Охвату, комментариям, отметкам Нравится, репосты,** 

**сохраненное**.

По выбранному параметру публикации ранжируются от большего к меньшему. Мы складываем все показатели по постам, чтобы получить общую сумму.

**По охвату небольшая ремарка**: в приложении статистика не подгружает охват, которые получен в рекламном кабинете Facebook ads. Поэтому охват из РК необходимо уточнить у медийщиков и приплюсовать к охвату из статистики.

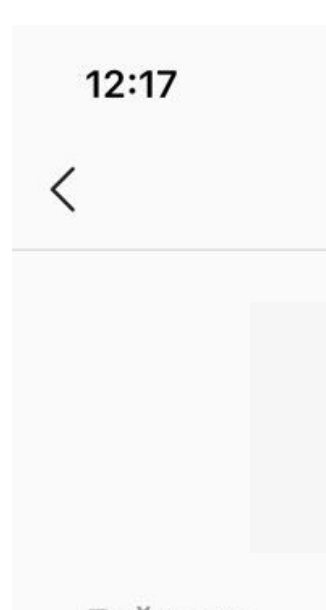

Действия

Публикац  $-5$  vs.

Публикации и

Созлать публик

 $\omega$ 

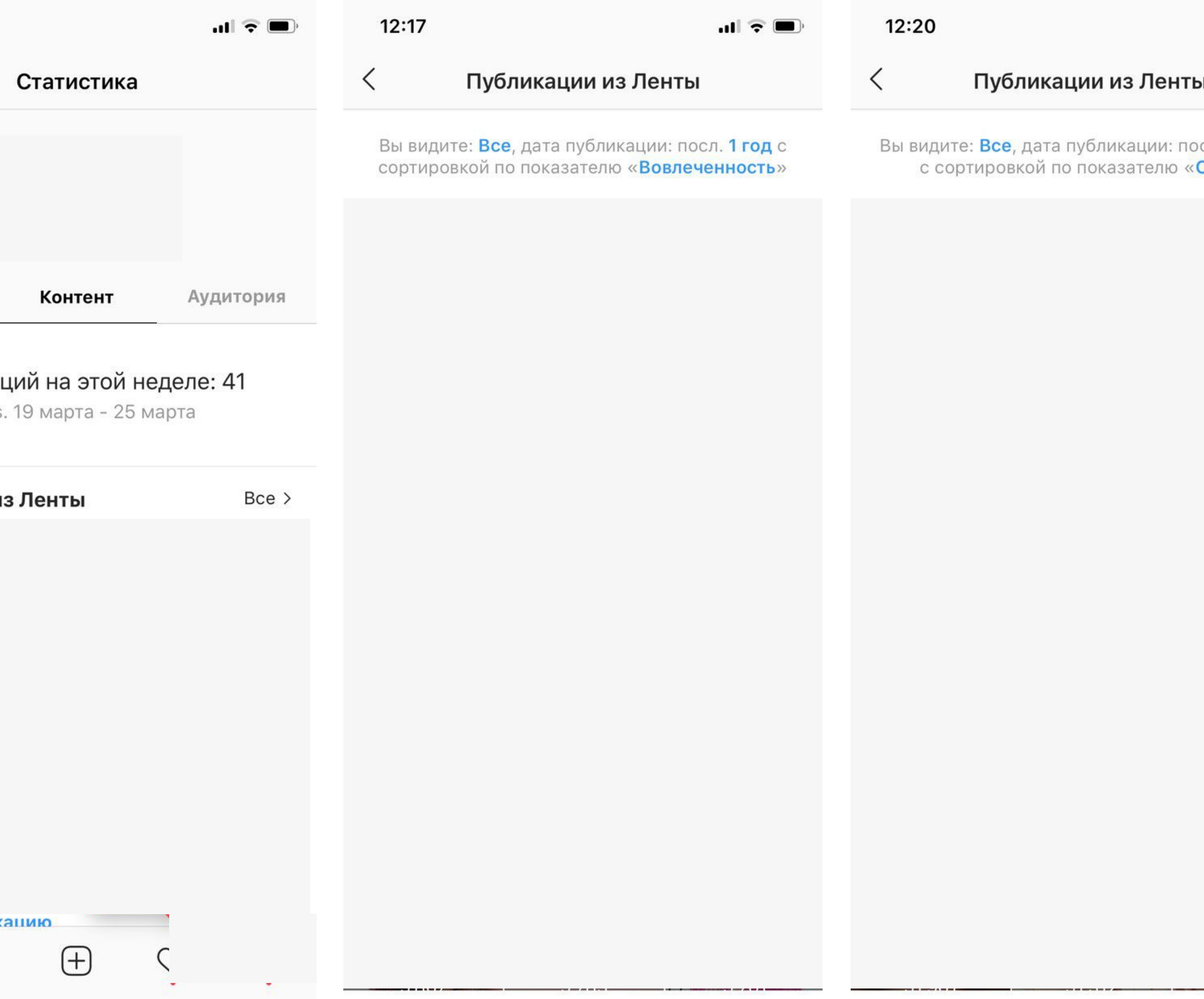

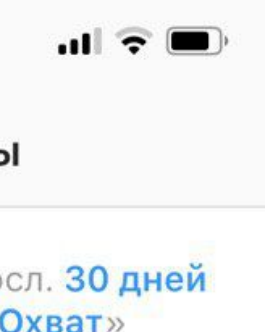

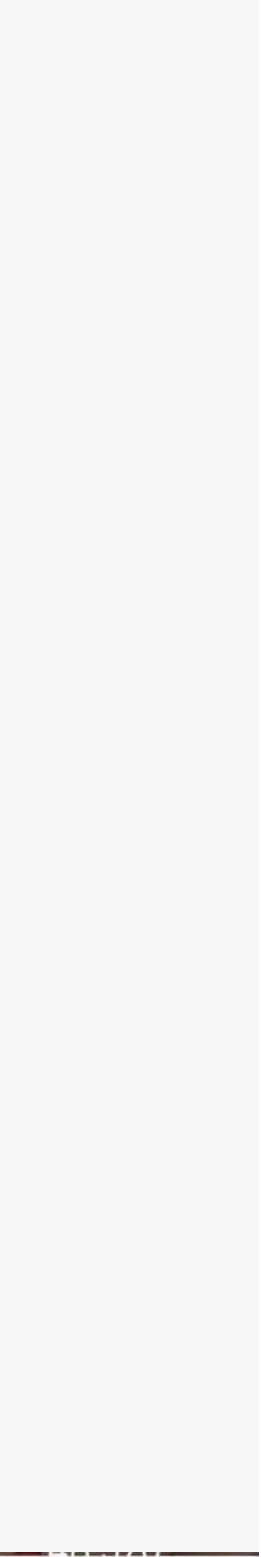

# **Instagram**

Статистику по публикациям также можно смотреть непосредственно под постом, нажав на «Посмотреть Статистику» под визуалом. Она может открываться поразному в зависимости от того, есть ли на публикации промо. Варианты справа на скринах.

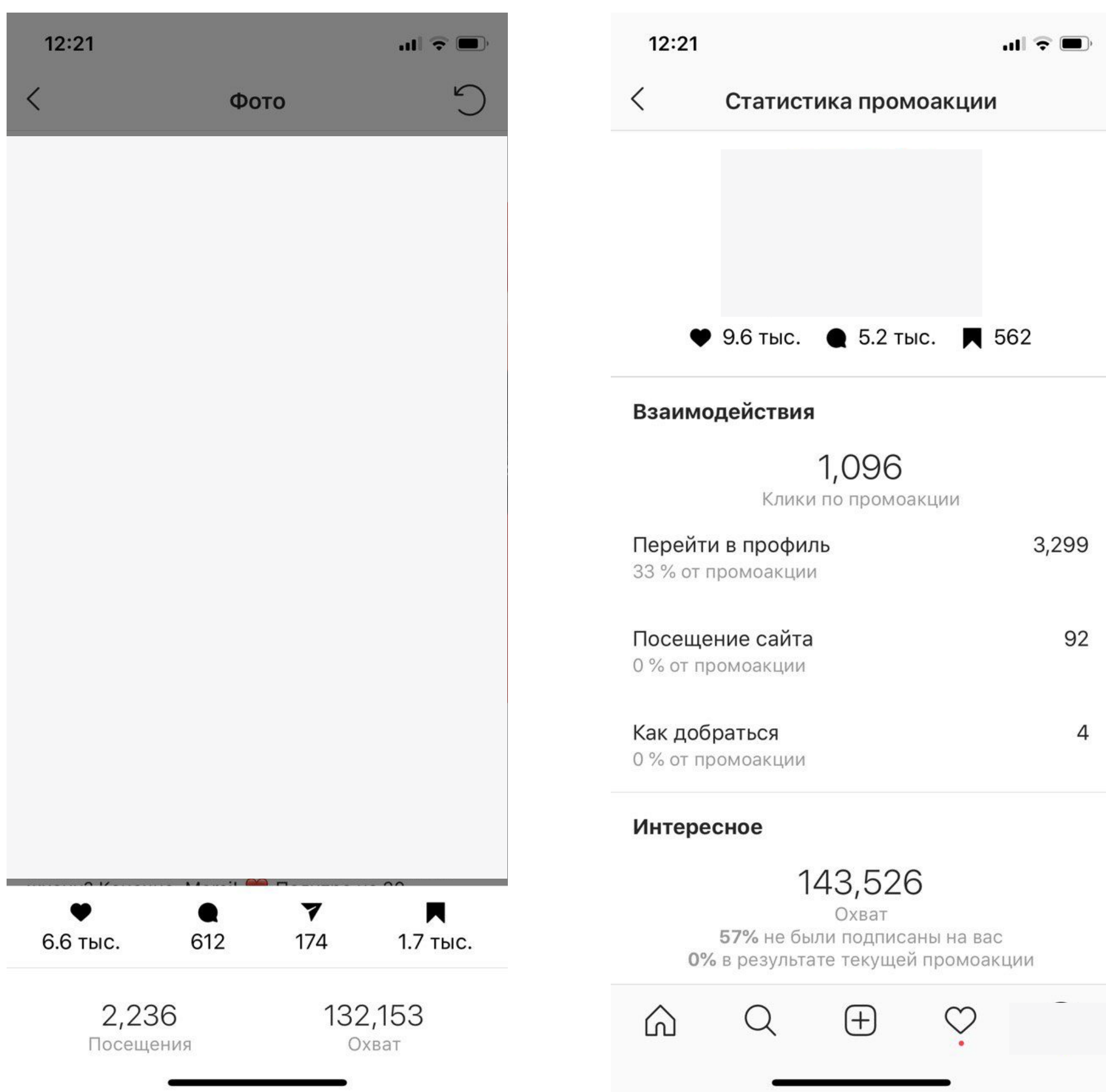

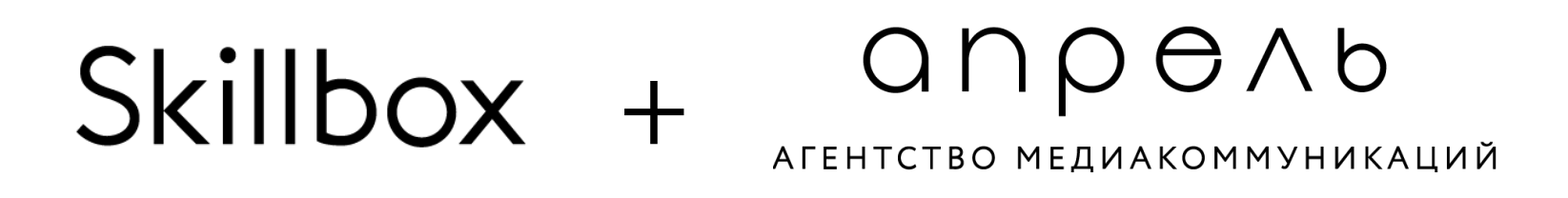

#### anpenb Skillbox + АГЕНТСТВО МЕДИАКОММУНИКАЦИЙ

# **Instagram**

Также общий охват страницы можно смотреть по Livedune во вкладке Охват, также как и статистику по Stories за весь период можно смотреть в соответствующей вкладке. Но желательно охват, тем не менее, сначала считать через статистику инстаграма и рекламе, а потом сверять с данными сервиса.

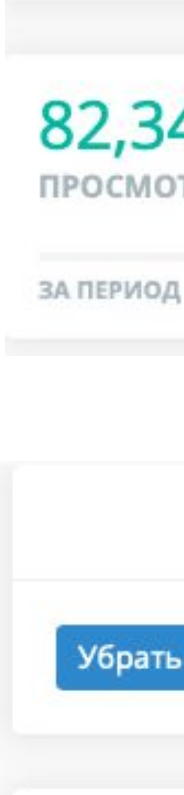

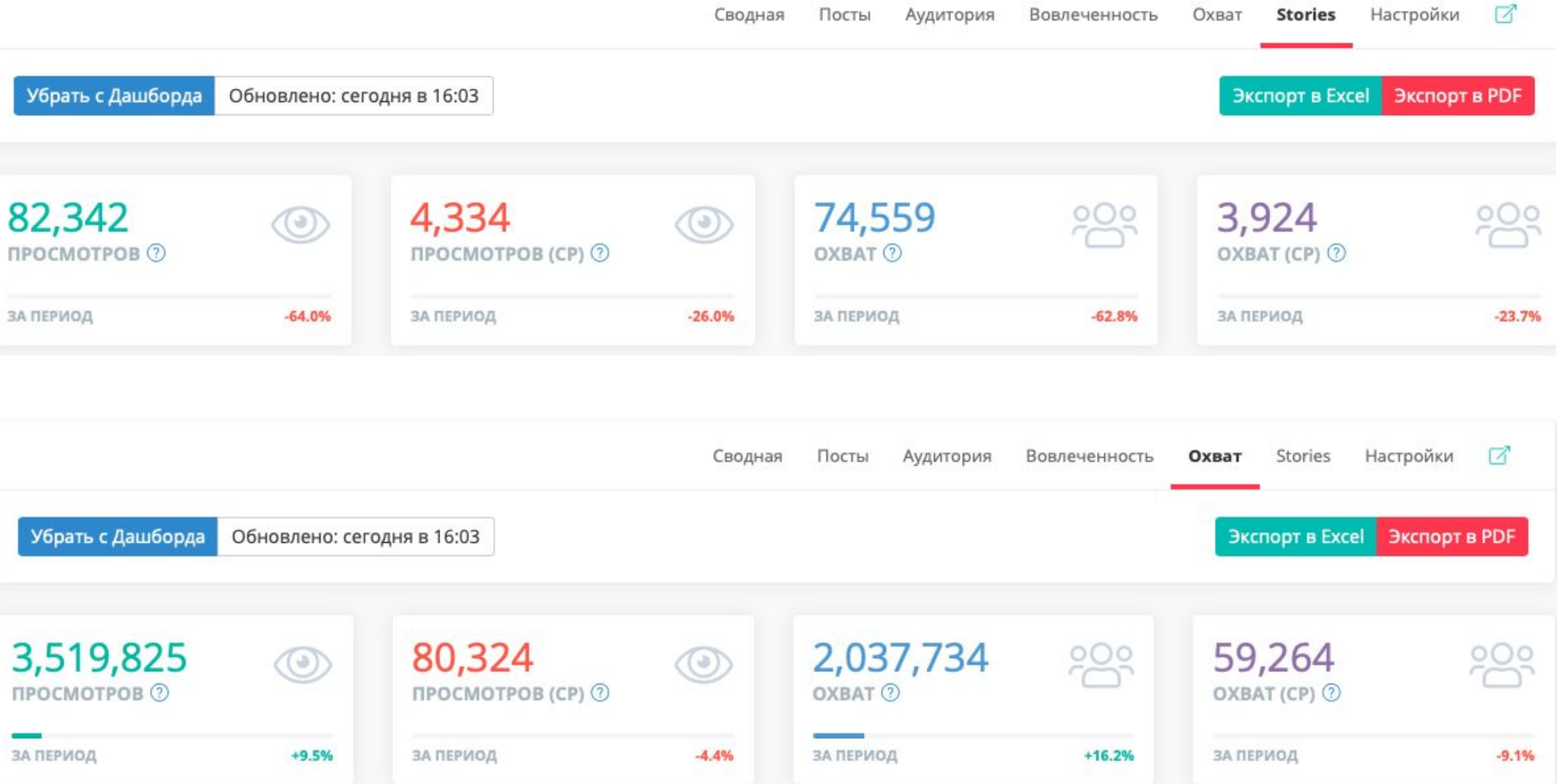

# **Как вести переписку и общение с клиентом**

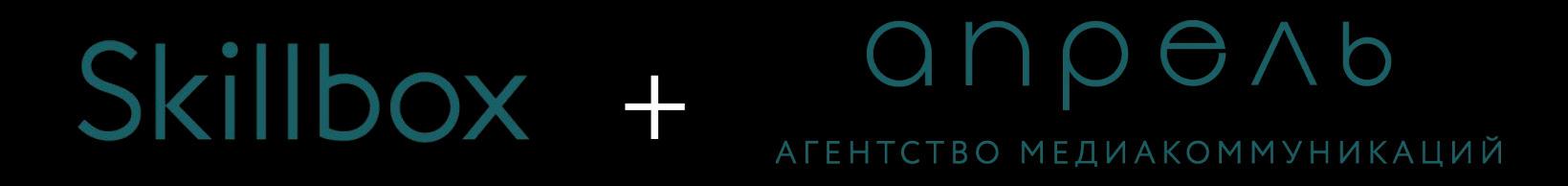

# **Правила переписки и общения с клиентом:**

Правила переписки и общения с клиентом, на самом деле, заключаются всего в нескольких пунктах:

1. ВСЕГДА БУДЬТЕ ВЕЖЛИВЫ!

2. ВСЕГДА отвечайте на письма. Выработайте свой собственный KPI по времени ответа и следите за его выполнением.

3. При получении задачи отпишитесь о сроках, в течении которых вы ее выполните и вернетесь с результатом. Или о том, когда сможете вернуться и сообщить об этих сроках.

4. Если вы обозначили клиенту сроки, ПРИДЕРЖИВАЙТЕСЬ ИХ. Выполняйте свои обещания клиенту. Это запомнится даже больше, чем то, что вы отправили. Если не успеваете совсем, ВСЕГДА предупреждайте о сдвигах сроков.

### Skillbox + arehtctbo MEALAOMAYHUKALUN

# **Правила переписки и общения с клиентом:**

5. Всю переписку по рабочим вопросам нужно вести только в почте. Любые договоренности из мессенджеров или встреч, необходимо дублировать в письме.

6. Под каждую тему нужно заводить отдельную ветку переписки.

# **Больше программ**

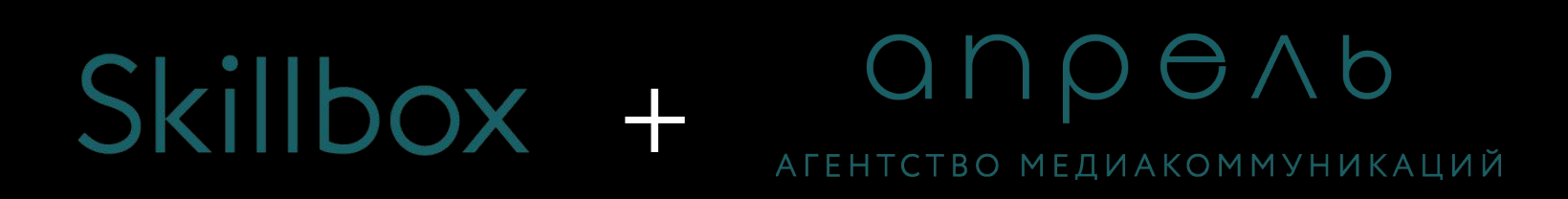

# **Cервисы отложенного постинга:**

- Амплифер
- SMM Aero
- Parasite
- SMM Planer
- PostMyPost
- Kuku.io
- SmmBox
- NovaPress
- Hooppy
- Seolit
- RePublic
- SMMR
- PublBox
- Робопостинг
- И другие

### **Cервисы аналитики:**

- Livedune
- Popsters
- Social Bakers
- Brand Analytics
- YouScan
- IQ BUZZ

### **Cервисы мониторинга упоминаний:**

#### anpenb Skillbox + АГЕНТСТВО МЕДИАКОММУНИКАЦИЙ

# **Cервисы для работы в Instagram:**

- Скачать фото/видео из IG сайт www.instagrab.ru
- Скачать stories Save Stories, Keep Stories
- Разделить stories Cut Stories
- Приложения для красивых stories Unfold, StoryArt,
	- PaletteRepublic, Instories
- Эффект полароидных фото InstaMini, NOMO, Instants
- Эффект съемки на пленку из 90-х RAD VHS

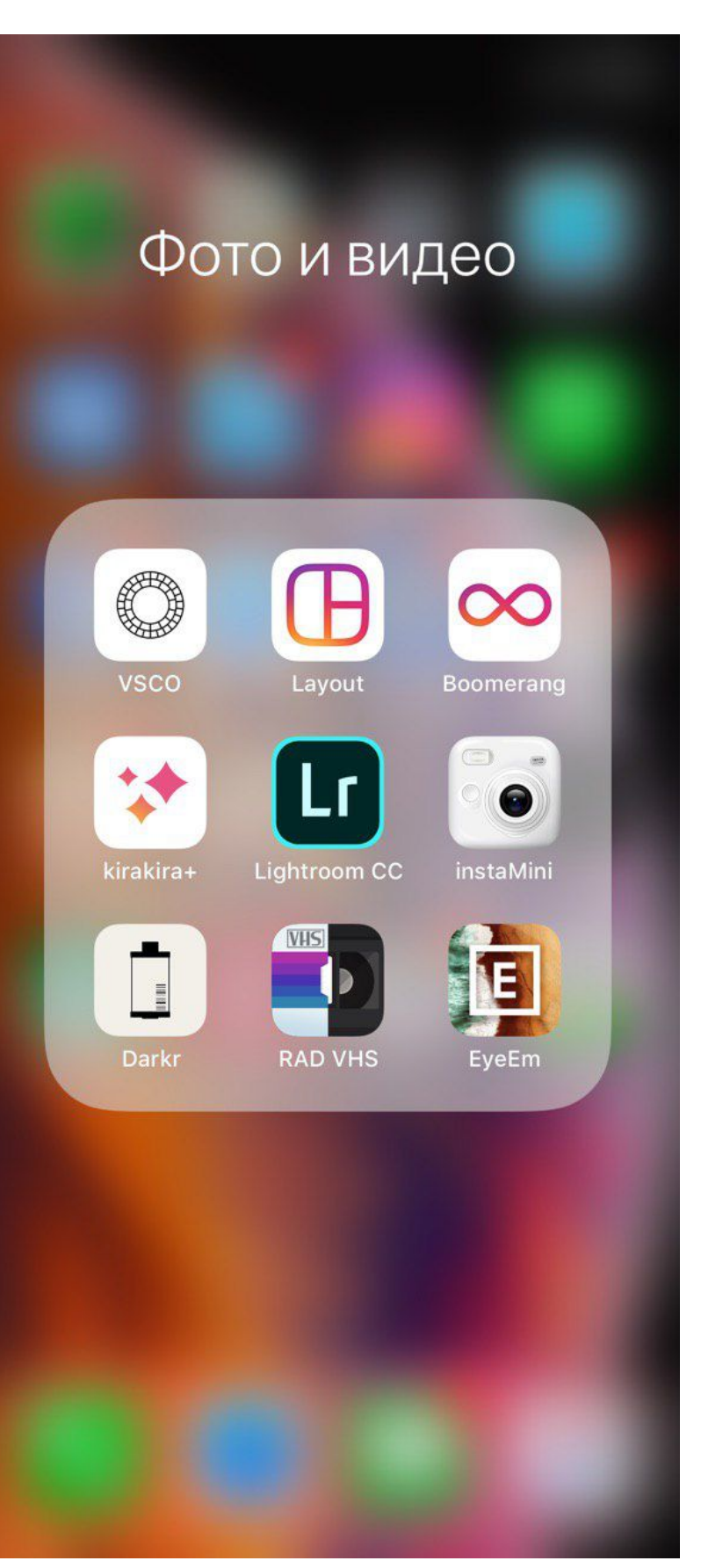

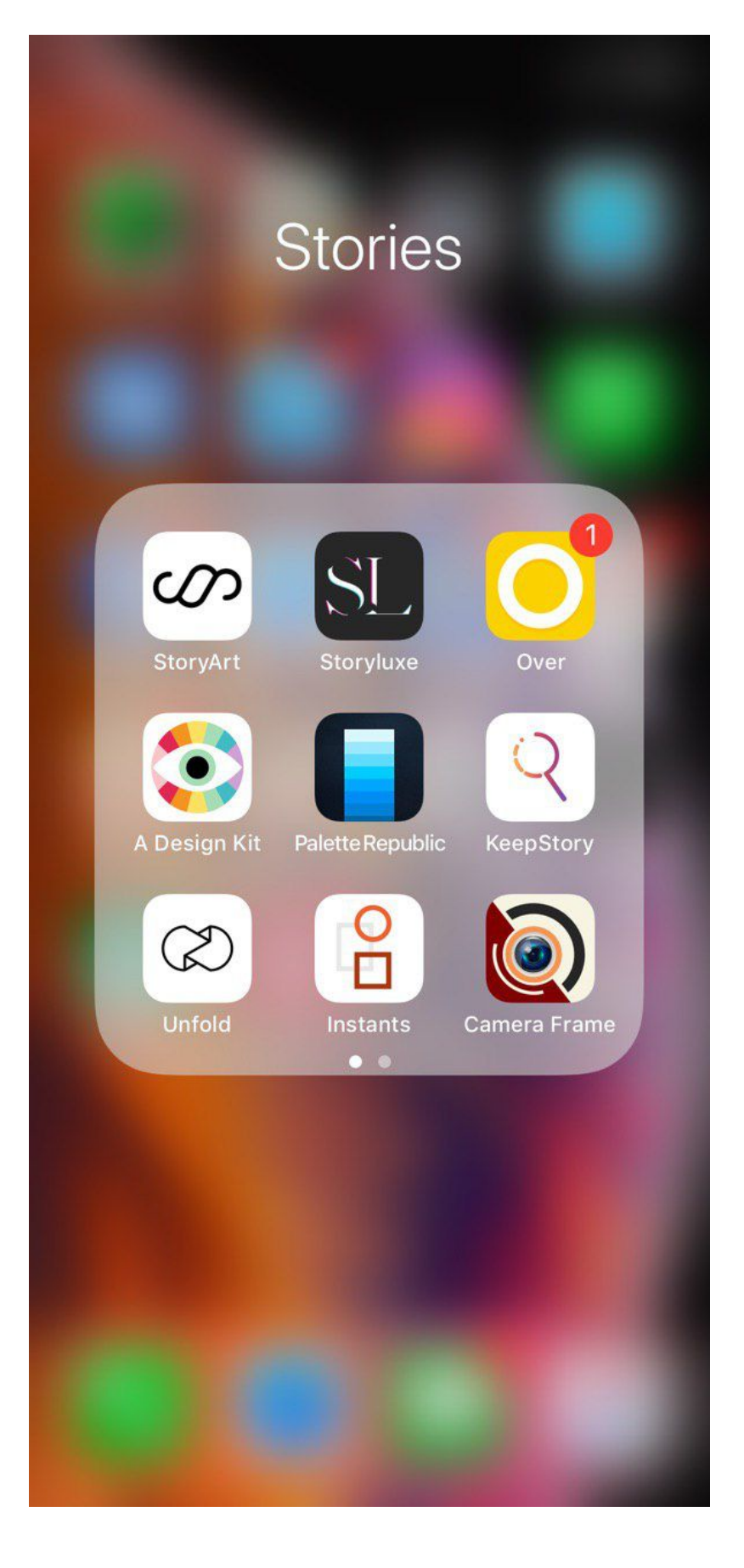

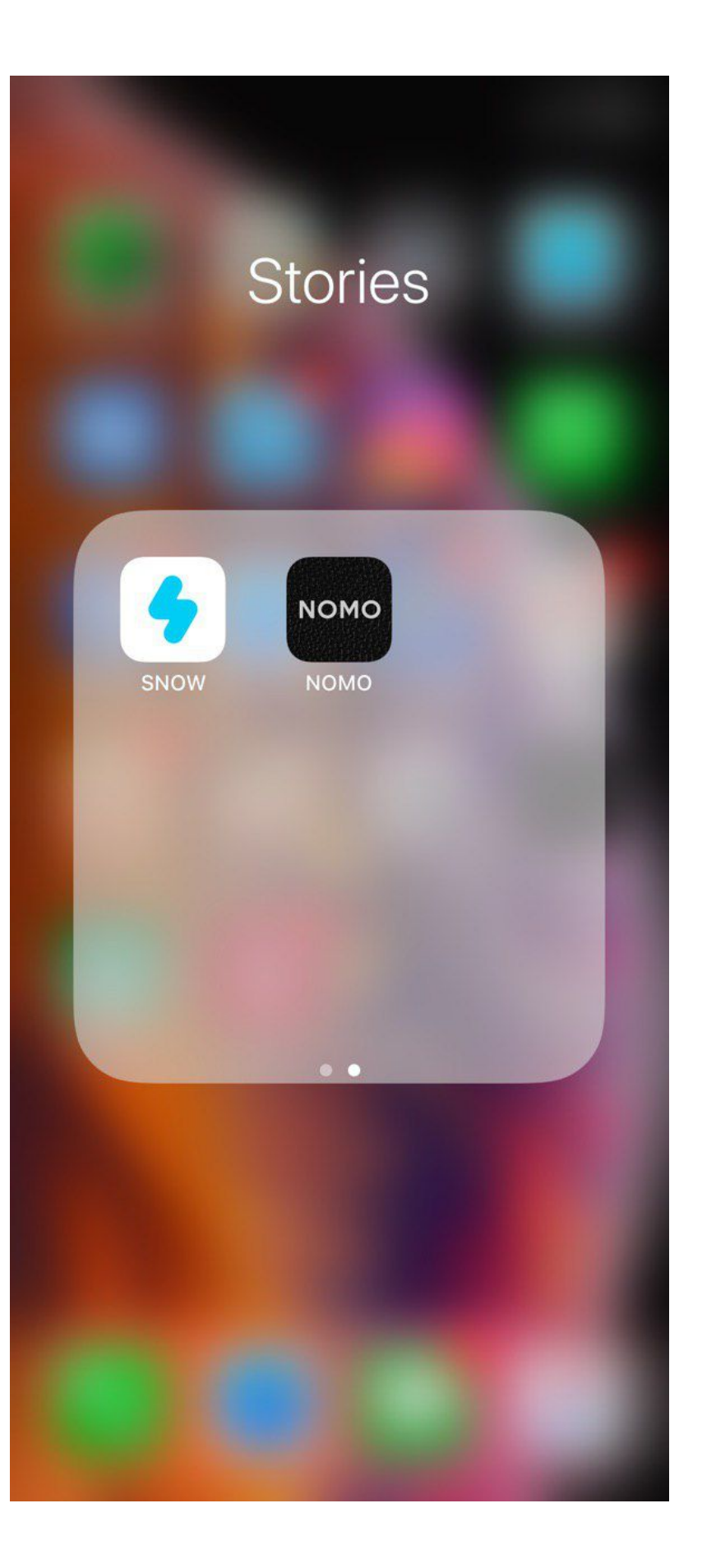

**ORM**

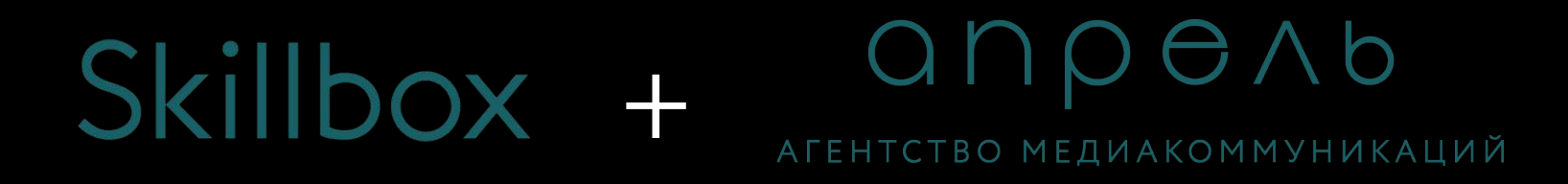

#### **ORM:**

**ORM (online reputation management) – работы по управлению репутацией в сети.** 

Если ваш клиент требуются работы с ORM, значит, вам нужно будет от лица агентов влияния публиковать отзывы, обзоры и дискуссии о том или ином продукте или вести диалог от официальных представителей бренда.

**Отзывы –** это небольшие тексты, до 500 символов, раскрывающие 1-2 основные мысли и преимущества продукта.

**Обзоры –** это уже гораздо больший текст, до 1500-200 символов, с фото продукта (для некоторых площадок нужны качественные фото)

### **ORM:**

**Дискуссии –** это имитация диалога между 2 и более пользователями по поводу каких-то проблем для более органичного упоминания продукта.

Существует две ситуации, когда для брендов становятся актуальными услуги по управлению репутаций:

если в Сети появляется значительное количество негативных отзывов и комментариев о компании; если компания намерена повысить общий уровень клиентского сервиса

и расширить территорию коммуникации с потенциальными клиентами.

## **ORM:**

Для начала необходимо понять, где были оставлены упоминания бренда, Поэтому здесь вам должны помочь такие сервисы, как YouScan, IQBuzz или Brand Analytics. Они буквально через каждые 10–20 минут сканируют собственные базы сайтов и сигнализируют о появлении новых отзывов.

Далее вся полученная информация обрабатывается и анализируется. Здесь важно сделать различие, ведете ли вы обратную связь от официального представителя бренда или вы используете агентов влияния.

В первом случае, вы можете отслеживать упоминания вашего бренда и отвечать от лица официального представителя: обрабатывать негатив и разбираться более подробно (уточнять номер заказа, уточнять детали возникшей проблемы, передавать в отдел качества и т.д.), важно также отмечать людей, оставивших положительный комментарий.

## **ORM:**

Если вы работаете от лица агентов влияния, то с помощью мониторинга вы также можете увидеть, где были оставлены наиболее актуальные комментарии любой тональности, и можете поддержать их от лица сторонних пользователей (поддержать позитивные комментарии, снизить негатив, обратившись к пользователю с негативным опытом и написав ему контраргумент и т.д.).

Созданию таких пользователей также надо уделять много внимания. Это должна быть целая база различных аккаунтов, с заполненной информацией, фото (если есть), но самое важное – АКТИВНЫХ, которые оставляют множество сторонних комментариев, а не только в интересующей вас ветке или странице продукта, чтобы создать видимость естественности аккаунта.

**Спасибо**

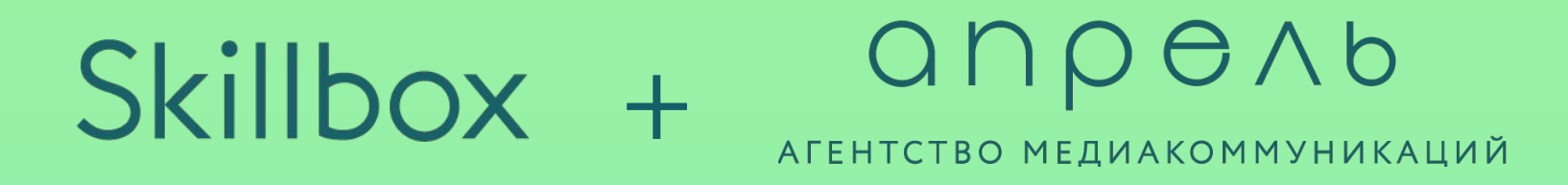